# Acer

### TravelMate 8210/8200 Service Guide

Service guide files and updates are available on the ACER/CSD web. For more information, please refer to http://csd.acer.com.tw

# **Revision History**

Please refer to the table below for the updates of notebook TravelMate 8210/8200 service guide.

| Date             | Chapter | Updates       |
|------------------|---------|---------------|
| October 12, 2006 |         | first release |
|                  |         |               |
|                  |         |               |

# Copyright

Copyright<sup>©</sup> 2006 by Acer Incorporated. All rights reserved. No part of this publication may be reproduced, transmitted, transcribed, stored in a retrieval system, or translated into any language or computer language, in any form or by any means, electronic, mechanical, magnetic, optical, chemical, manual or otherwise, without the prior written permission of Acer Incorporated.

#### Disclaimer

The information in this guide is subject to change without notice.

Acer Incorporated makes no representations or warranties, either expressed or implied, with respect to the contents hereof and specifically disclaims any warranties of merchantability or fitness for any particular purpose. Any Acer Incorporated software described in this manual is sold or licensed "as is". Should the programs prove defective following their purchase, the buyer (and not Acer Incorporated, its distributor, or its dealer) assumes the entire cost of all necessary servicing, repair, and any incidental or consequential damages resulting from any defect in the software.

Acer is a registered trademark of Acer Incorporated.

Other brand and product names are trademarks and/or registered trademarks of their respective holders.

# Conventions

The following conventions are used in this manual:

| SCREEN MESSAGES | Denotes actual messages that appear on screen.                                       |
|-----------------|--------------------------------------------------------------------------------------|
| NOTE            | Gives bits and pieces of additional information related to the current topic.        |
| WARNING         | Alerts you to any damage that might result from doing or not doing specific actions. |
| CAUTION         | Gives precautionary measures to avoid possible hardware or software problems.        |
| IMPORTANT       | Reminds you to do specific actions relevant to the accomplishment of procedures.     |

#### **Preface**

Before using this information and the product it supports, please read the following general information.

- 1. This Service Guide provides you with all technical information relating to the BASIC CONFIGURATION decided for Acer's "global" product offering. To better fit local market requirements and enhance product competitiveness, your regional office MAY have decided to extend the functionality of a machine (e.g. add-on card, modem, or extra memory capability). These LOCALIZED FEATURES will NOT be covered in this generic service guide. In such cases, please contact your regional offices or the responsible personnel/channel to provide you with further technical details.
- 2. Please note WHEN ORDERING FRU PARTS, you should check the most up-to-date information available on your regional web or channel. For whatever reason, if a part number change is made, it will not be noted in the printed Service Guide. For ACER-AUTHORIZED SERVICE PROVIDERS, your Acer office may have a DIFFERENT part number code to those given in the FRU list of this printed Service Guide. You MUST use the list provided by your regional Acer office to order FRU parts for repair and service of customer machines.

# **Table of Contents**

# Chapter 1 System Specifications 1

| Features                      | . 1 |
|-------------------------------|-----|
| Operating System              | 1   |
| Platform                      | 1   |
| System Memory                 | 1   |
| Display and Graphics          | 1   |
| Storage Subsystem             | 1   |
| I/O Interface                 | 2   |
| Communication                 | 2   |
| Power Subsystem               | 2   |
| Audio                         |     |
| Weight and Dimensions         | 3   |
| Block Diagram                 | . 4 |
| Outlook View                  | . 5 |
| Open View                     | 5   |
| Closed Front View             | 6   |
| Left View                     | 7   |
| Right View                    | 8   |
| Rear View                     | 8   |
| Bottom View                   | 9   |
| Using the Keyboard            | 10  |
| Lock keys                     |     |
| Embedded Numeric Keypad       |     |
| Windows keys                  |     |
| Hotkeys                       |     |
| Special keys                  |     |
| Indicators                    | 14  |
| Easy-launch Buttons           | 15  |
| Touchpad                      | 16  |
| •                             |     |
| Touchpad Basics               |     |
| Acer Empowering Technology    | 17  |
| Acer eDataSecurity Management | 18  |
| Acer eLock Management         | 20  |
| Acer ePerformance Management  | 21  |
| Acer eRecovery Management     |     |
| Acer eNet Management          | 22  |
| Acer ePower Management        |     |
| Acer ePresentation Management | 25  |

TOC

| Acer OrbiCam                                               |                         |
|------------------------------------------------------------|-------------------------|
| Launching the Acer OrbiCam . Changing the Acer OrbiCam set |                         |
| Capturing photos or videos                                 | •                       |
| Using the Acer OrbiCam as web                              |                         |
| Enabling the Acer VisageON .                               |                         |
| Acer GraviSense                                            |                         |
| Using Acer GraviSense                                      |                         |
| Protecting the HDD                                         |                         |
| Using the System Utilities                                 |                         |
| Acer GridVista (dual-display cor                           |                         |
| Launch Manager                                             | 35                      |
| Hardware Specifications and C                              | onfigurations . 36      |
|                                                            |                         |
| Chapter 2 System Utilities 45                              | 5                       |
| BIOS Setup Utility                                         | 45                      |
| Invoking BIOS Setup                                        | 45                      |
| Buttons                                                    |                         |
| Hotkeys                                                    |                         |
| Launch Buttons                                             |                         |
| Lid Switch                                                 |                         |
| Auto-Dim                                                   | 47                      |
| Information Menu                                           | 48                      |
| Main Menu                                                  | 49                      |
| Advanced Menu                                              | 51                      |
| Security Menu                                              | 52                      |
| Boot Menu                                                  | 54                      |
| Exit Menu                                                  |                         |
|                                                            |                         |
| Chapter 3 Machine Disasser                                 | nbly and Replacement 56 |
| General Information                                        |                         |
| Before You Begin                                           |                         |
| Disassembly Procedure Flowc                                | nart 57                 |
| Disassembly Procedure                                      | 59                      |

IX TOC

| Removing the Battery Pack                                 |              |
|-----------------------------------------------------------|--------------|
| Removing the HDD Module                                   |              |
| Removing the Memory and the MiniPCI Card .                |              |
| Disassembling the Main Unit  Disassembling the LCD Module |              |
| Disassembling the ODD Module                              |              |
| Disassembling the CCD Module                              |              |
| Disassembling the HDD Module                              |              |
| Chapter 4 Troubleshooting 71                              |              |
| System Check Procedures                                   | 72           |
| External Diskette Drive Check                             |              |
| External CD-ROM Drive Check                               |              |
| Keyboard or Auxiliary Input Device Check                  |              |
| Memory Check                                              |              |
| Power System Check                                        | 73           |
| Check the Power Adaptor                                   |              |
| Check the Battery Pack                                    |              |
| Touchpad Check                                            |              |
| Power-On Self-Test (POST) Error Message                   | . 75         |
| Index of Error Messages                                   | 75           |
| POST Code                                                 | 78           |
| Index of Symptom-to-FRU Error Message .                   | 79           |
| Intermittent Problems                                     | 82           |
| Undetermined Problems                                     | 83           |
| Chapter 5 Jumper and Connector Loc                        | ations 84    |
| Top View of Main Board                                    | 84           |
| Part One of Top View                                      | 85           |
| Part Two of Top View                                      | 85           |
| Part Three of Top View                                    | 86           |
| Bottom View                                               | 87           |
| Part One of Bottom View                                   | 87           |
| Part Two of Bottom View                                   |              |
| Part Three of Bottom View                                 | 88           |
| Chapter 6 FRU (Field Replaceable Un                       | nit) List 89 |
| Exploded Diagram                                          | 90           |
|                                                           |              |

TOC X

| Parts |  |  |  |  |  |  |  |  |  |  |  |  |  |  |  |  | 9 | 1 |
|-------|--|--|--|--|--|--|--|--|--|--|--|--|--|--|--|--|---|---|
|       |  |  |  |  |  |  |  |  |  |  |  |  |  |  |  |  |   |   |

XI TOC

### System Specifications

#### **Features**

#### **Operating System**

- Windows Vista<sup>™</sup> Capable
- Windows Vista<sup>™</sup> Premium Ready
- Genuine Windows® XP Professional x64 Edition
- Genuine Windows® XP Professional (SP2)
- Genuine Windows® XP Home Edition (SP2)

#### **Platform**

Intel® Centrino® Duo mobile technology, featuring:

- Intel<sup>®</sup> Core<sup>™</sup> Duo processor T2300/ T2400/ T2500/ T2600 (2MB L2 cache, 1.66/ 1.83/ 2.0/ 2.16GHz, 667 MHz FSB) (for TravelMate 8200 series)
- Intel<sup>®</sup> Core<sup>TM</sup> 2 Duo processor T5500/ T5600 (2MB L2 cache, 1.66/ 1.83GHz, 667MHz FSB), or T7200/ T7400/ T7600 (4MB L2 cache, 2/ 2.16/ 2.33GHz, 667MHz) (for TravelMate 8210 series)
- Intel® 945PM (Calistoga) Express Chipset with ICH7M-DH

#### **System Memory**

 512MB/1GB or 2GB of DDR2 533/667MHz memory, upgradeable to 4GB using two soDIMM modules (dual channel support)

#### **Display and Graphics**

- 15.4" WSXGA + TFT LCD, 1680 x 1050 pixel resolution, 16.7 million colors, simultaneous multi-window viewing via Acer GridVista™ support
- ATI Mobility<sup>™</sup> Radeon<sup>®</sup> X1600 with 256MB of GDDR3 VRAM, ATI POWERPLAY<sup>™</sup> 5.0, Microsoft<sup>®</sup> DirectX<sup>®</sup> 9.0 and PCI Express<sup>®</sup> support
- Dual View<sup>™</sup> support
- · Simultaneous LCD and CRT display, with LCD panel resolution at 70Hz refresh rate
- Up to 2048 x 1536 resolution on non-interlaced CRT display
- MPEG-2/DVD hardware-assisted capability
- S-video/TV-out (NTSC/PAL) support
- · DVI-D (true digital video interface) support

#### Storage Subsystem

- 80/100/120/160GB SATA hard disk drive with Acer DASP (Disk Anti-Shock Protection)
- Acer MediaBay for hot-swappable optical drive modules
  - 8X DVD-Super Multi double layer
  - · 1X Blue-Ray drive
- 5-in-1 card reader, Secure Digital (SD), MultimediaCard (MMC), Memory Stick<sup>®</sup> (MS), Memory Stick PRO™, (MS-PRO) and xD-Picture Card™ (xD)

#### I/O Interface

- 124-pin Acer ezDock port
- ExpressCard<sup>™</sup> /34 slot
- · Four USB 2.0 ports
- IEEE 1394 port
- Ethernet (RJ-45) port
- Modem (RJ-11) port
- · External display (VGA) port
- S-video/TV-out (NTSC/PAL) port
- DVI-D port
- Microphone/line-in jack
- · Headphones/speaker/line-out with S/PDIF support
- Fast infrared (FIR) port
- PC Card slot (one Type II)
- · 34 mm PCI Express Card slot
- SmartCard slot
- 5-in-1 card reader (SD/MMC/MS/MS-Pro/xD-Picture Card™)
- · DC-in jack for AC adaptor

#### Communication

- Acer Video Conference featuring Acer Orbicam and optional Acer Bluetooth® VoIP phone
- Acer Orbicam 1.3 megapixel CMOS camera (LCD panel-mounted) featuring:
  - 225-degree ergonomic rotation
  - · Acer VisageON technology
  - Acer PrimaLite technology
- Modem: 56K ITU V.92 modem with PTT approval, Wake-on-Ring ready
- LAN: Gigabit Ethernet, Intel® AMT (Active Management Technology) support; Wake-on-LAN support
- WLAN: Integrated Intel<sup>®</sup> PRO/Wireless 3945 ABG network connection (dual-band tri-mode 802.11a/b/g)
   Wi-Fi CERTIFIED™ solution, Acer SignalUp™ wireless technology support

#### **Power Subsystem**

- · ACPI 2.0 CPU power management standard: Standby and Hibernation power-saving modes
- 87W 7800mAh 9-cell Li-lon battery pack and optional 42W 3800mAh Li-lon 2<sup>nd</sup> battery pack
- Acer QuicCharge™ technology:
  - 80% charge in 1 hour
  - · 2-hour rapid charge with system off
  - 2.5-hour charge-in-use
- Three-pin 90W AC adaptor

#### Audio

- Intel<sup>®</sup> high-definition audio support
- S/PDIF (Sony/Philips Digital Interface) support for digital sound system
- Audio system with two built-in speakers (1.5W)
- Built-in microphone
- Sound Blaster<sup>®</sup> Pro and MS-Sound compatible

# Weight and Dimensions • 3 kg (6.6 lbs.)

- 364 (W) x 271 (D) x 26.3/38 (H) mm (14.33 x 10.66 x 1.03/1.49 inches)

### **Block Diagram**

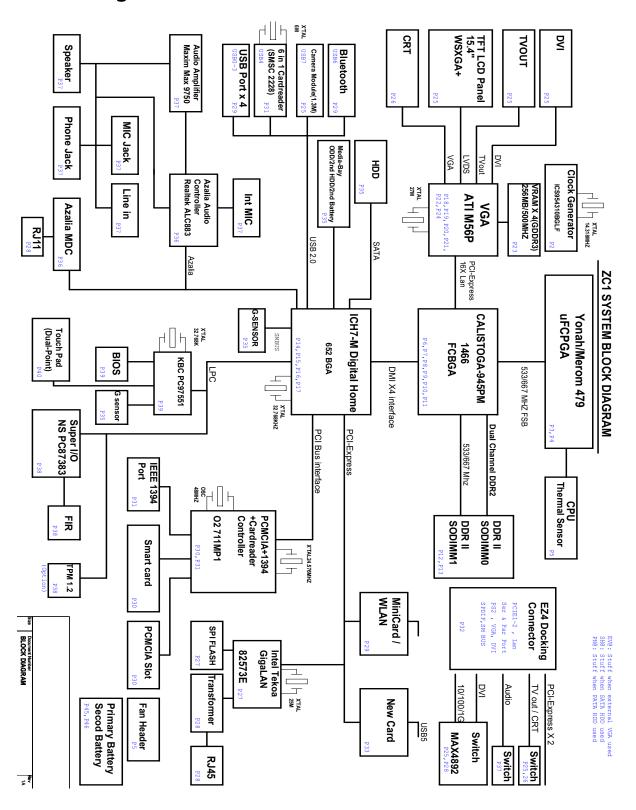

# **Outlook View**

# Open View

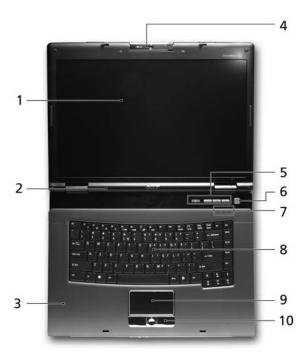

| #  | Item                                   | Description                                                                                                    |
|----|----------------------------------------|----------------------------------------------------------------------------------------------------|
| 1  | Display screen                         | Displays computer output, also called Liquid-Crystal Display (LCD).                                                              |
| 2  | Microphone                             | Serves as an internal microphone for sound recording.                                                                            |
| 3  | Palmrest                               | Serves to support your palms and wrists when you use the computer.                                                               |
| 4  | Camera                                 | Captures photos and videos.                                                                                                    |
| 5  | Easy-launch buttons                    | Buttons for launching frequently used programs.                                                                                  |
| 6  | Power button                           | Turns on and turns off the computer.                                                                                             |
| 7  | Status indicators                      | Light-Emitting Diodes (LEDs) that light up to show the status of the computer's functions and components.                        |
| 8  | Keyboard                               | Serves to key in the data.                                                                                                    |
| 9  | Touchpad                               | Touch-sensitive pointing device which functions like a computer mouse.                                                           |
| 10 | Click buttons (left, center and right) | The left and right buttons function like the left and right mouse buttons; the center button serves as a four-way scroll button. |

### **Closed Front View**

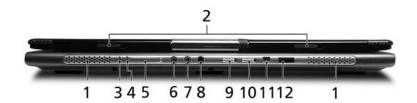

| #  | Icon              | Item                                                         | Description                                                                                                    |
|----|-------------------|--------------------------------------------------------------|----------------------------------------------------------------------------------------------------|
| 1  | N/A               | Speakers                                                     | Left and right speakers deliver stereo audio output.                                                                                                    |
| 2  | N/A               | Latch                                                        | Locks and releases the LCD panel.                                                                                                    |
| 3  | 凉                 | Power indicator                                              | Lights up when the computer is on.                                                                                                    |
| 4  | ∄                 | Battery indicator                                            | Indicates the computer's battery status.                                                                                                    |
| 5  | PRO PRO           | 5-in-1 card reader                                           | Accepts Memory Stick (MS), Memory Stick Pro (MS-Pro), MultiMediaCard (MMC), Secure Digital (SD) and xD-Picture Card (xD). Only one card can operate at any given time. |
| 6  | (( <del>-1)</del> | Line-in jack                                                 | Accepts audio line-in devices (e.g., audio CD player, stereo walkman).                                                                                                 |
| 7  | 100               | Microphone jack                                              | Accepts inputs from an external microphones.                                                                                                    |
| 8  | SPDIF             | Headphones/speaker/<br>line-out jack with S/<br>PDIF support | Connects to audio line-out devices (e.g., speakers, headphones).                                                                                                    |
| 9  | *                 | Bluetooth communication button/ indicator                    | Slide to enable/disable Bluetooth function. Lights to indicate the status of Bluetooth communications. (optional)                                                      |
| 10 | <b>C</b>          | Wireless communications button/indicator                     | Slide to enable/disable Wireless function. Lights to indicate the status of wireless LAN communications. (optional)                                                    |
| 11 | 1394              | Four-pin IEEE 1394<br>port                                   | Connects to IEEE 1394 devices.                                                                                                    |
| 12 |                   | Infrared port                                                | Interfaces with infrared devices (e.g., infrared printer and IR-aware computer).                                                                                       |

### Left View

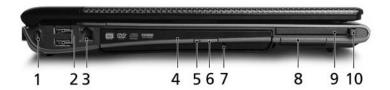

| #  | Icon         | Item                            | Description                                                    |
|----|--------------|---------------------------------|----------------------------------------------------------------|
| 1  | R            | Kensington lock slot            | Connects to a Kensington-compatible computer security lock.    |
| 2  | <b>0</b> ✓•+ | Two USB 2.0 ports               | Connect to USB 2.0 devices (e.g., USB mouse, USB camera).      |
| 3  |              | Modem (RJ-11) port              | Connects to a phone line.                                      |
| 4  | N/A          | Optical disk drive              | Accepts CDs or DVDs, depending on the optical disk type.       |
| 5  | N/A          | Optical disk access indicator   | Lights up when the optical disk drive is active.               |
| 6  | N/A          | Optical disk drive eject button | Ejects the optical disk from the drive.                        |
| 7  | N/A          | Emergency eject hole            | Ejects the optical drive tray when the computer is turned off. |
| 8  | N/A          | ExpressCard /34 slot            | Accepts a 34 mm PCI Express Card.                              |
| 9  |              | PC Card slot                    | Accepts one Type II PC Card                                    |
| 10 | N/A          | PC Card slot eject button       | Ejects the PC Card from the slot.                              |

# **Right View**

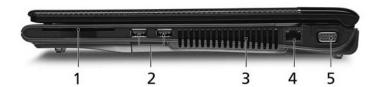

| # | lcon     | Item              | Description                                                                     |
|---|----------|-------------------|---------------------------------------------------------------------------------|
| 1 |          | SmartCard slot    | Accepts the TravelMate SmartCard.                                               |
| 2 | <b>●</b> | Two USB 2.0 ports | Connect to USB 2.0 devices (e.g., USB mouse, USB camera).                       |
| 3 | N/A      | Ventilation slots | Keep the computer cool.                                                         |
| 4 | 윰        |                   | Connects to an Ethernet 10/100/1000-based network (for selected model).         |
| 5 |          |                   | Connects to an external display device (e.g., external monitor, LCD projector). |

### Rear View

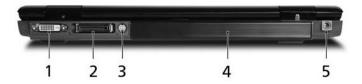

| # | lcon  | Item                                | Description                                                    |
|---|-------|-------------------------------------|----------------------------------------------------------------|
| 1 | DVI-D | DVI-D port                          | Supports digital video connections.                            |
| 2 |       | 124-pin port (Replicator connector) | Connects to Acer ezDock.                                       |
| 3 | S→    | S-video port/TV-out port            | Connects to a television or display device with S-video input. |
| 4 | N/A   | Battery                             | Powers the computer.                                           |
| 5 |       | DC-in jack                          | Connects to an AC adapter.                                     |

### **Bottom View**

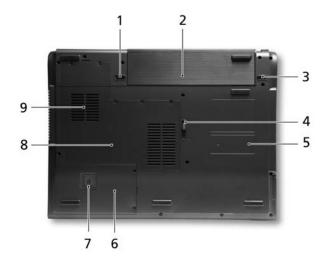

| # | Item                                       | Description                                                              |
|---|--------------------------------------------|--------------------------------------------------------------------------|
| 1 | Battery lock                               | Locks the battery in position.                                           |
| 2 | Battery bay                                | Houses the computer's battery pack.                                      |
| 3 | Battery release latch                      | Releases the battery for removal.                                        |
| 4 | Optical drive bay release latch            | Releases the optical drive for removal.                                  |
| 5 | Optical drive bay                          | Houses the computer's optical drive.                                     |
| 6 | Hard disk bay                              | Houses the computer's hard disk.                                         |
| 7 | Acer DASP (disk Anti-<br>Shock Protection) | Protects the hard disk drive from shocks and bumps.                      |
| 8 | Wireless LAN and memory compartments       | Houses the computer's Wireless LAN and main memory.                      |
| 9 | Ventilation slots and cooling fan          | Keep the computer cool. Do not cover or obstruct the opening of the fan. |

# Using the Keyboard

The full-sized keyboard includes an embedded numeric keypad, separate cursor keys, two Windows keys and twelve function keys.

#### Lock keys

The keyboard has three lock keys, each with its own status indicator.

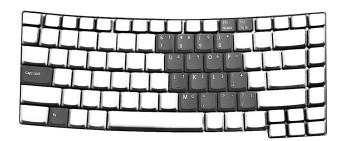

| Lock Key                               | Description                                                                                                    |
|----------------------------------------|----------------------------------------------------------------------------------------------------|
| Caps Lock                              | When Caps Lock is on, all alphabetic characters are typed in uppercase.                                                                                               |
| Num Lock<br><fn> + <f11></f11></fn>    | When Num Lock is on, the embedded keyboard is in numeric mode.                                                                                                    |
| Scroll Lock<br><fn> + <f12></f12></fn> | When Scroll Lock is on, the screen moves one line up or down when you press the up or down arrow keys respectively. scroll Lock does not work with some applications. |

### **Embedded Numeric Keypad**

The embedded numeric keypad functions like a desktop numeric keypad. It is indicated by small characters located on the right part of the keycaps.

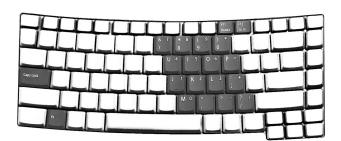

| Desired access                            | Num Lock on                                                    | Num Lock off                                           |
|-------------------------------------------|----------------------------------------------------------------|--------------------------------------------------------|
| Number keys on<br>embedded keypad         | Type numbers in a normal manner.                               | N/A                                                    |
| Cursor-control keys on<br>embedded keypad | Hold <b><shift></shift></b> while using cursor-control keys.   | Hold <b><fn></fn></b> while using cursor-control keys. |
| Main keyboard keys                        | Hold <b><fn></fn></b> while typing letters on embedded keypad. | Type the letters in a normal manner.                   |

### Windows keys

The keyboard has two keys that perform Windows-specific functions.

| Key             | Icon  | Description                                                                                                    |
|-----------------|-------|----------------------------------------------------------------------------------------------------|
| Windows key     | A. C. | This key has the same effect as clicking on the Windows Start button. It launches the Start menu. It can also be used with other keys to provide a variety of functions: |
|                 |       | + Tab: Activates the next Taskbar button.                                                                                                    |
|                 |       | + E: Opens the My Computer window.                                                                                                    |
|                 |       | + F1: Opens Help and Support.                                                                                                    |
|                 |       | + F: Opens the Find (All Files dialog box).                                                                                                    |
|                 |       | + R: Opens the Run dialog box.                                                                                                    |
|                 |       | + M: Minimizes all windows.                                                                                                    |
|                 |       | Shift + M: Undoes the minimize all windows ( + M) action.                                                                                                    |
| Application key |       | This key has the same effect as clicking the right mouse button. It opens the application's context menu.                                                                |

### Hotkeys

The computer employs hotkeys or key combinations to access most of the computer's controls like screen brightness, volume output and the BIOS utility. To activate hotkeys, press and hold the **<Fn>** key before pressing the other key in the hotkey combination.

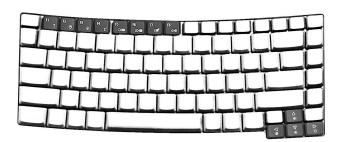

| Hot Key               | lcon         | Function                  | Description                                                            |
|-----------------------|--------------|---------------------------|------------------------------------------------------------------------|
| <fn> + <f1></f1></fn> | ?            | Hot key help              | Displays help on hot keys.                                             |
| <fn> + <f2></f2></fn> | <b>&amp;</b> | Acer eSetting             | Launches the Acer eSetting in the Acer Empowering Technology.          |
| <fn> + <f3></f3></fn> | <b>♦</b>     | Acer ePower<br>Management | Launches the Acer ePower Management in the Acer Empowering Technology. |

| Hot Key               | lcon           | Function        | Description                                                                                       |
|-----------------------|----------------|-----------------|---------------------------------------------------------------------------------------------------|
| <fn> + <f4></f4></fn> | Z <sup>z</sup> | Sleep           | Leads the computer to Sleep mode.                                                                 |
| <fn> + <f5></f5></fn> |                | Display toggle  | Switches the display output between the display screen, external monitor (if connected) and both. |
| <fn> + <f6></f6></fn> | <b>₩</b>       | Screen blank    | Turns off the display screen backlight to save power. Press any key to return.                    |
| <fn> + <f7></f7></fn> |                | Touchpad toggle | Turns the internal touchpad on and off.                                                           |
| <fn> + <f8></f8></fn> | ₫/◀»           | Speaker toggle  | Turns the speakers on and off.                                                                    |
| <fn> + &lt;↑&gt;</fn> | <b>(</b> 1)    | Volume up       | Increases the sound volume.                                                                       |
| <fn> + &lt;↓&gt;</fn> | <b>(</b> )     | Volume down     | Decreases the sound volume.                                                                       |
| <fn> + &lt;→&gt;</fn> | Ö              | Brightness up   | Increases the screen brightness.                                                                  |
| <fn> + &lt;←&gt;</fn> | <b>.</b> ₩.    | Brightness down | Decreases the screen brightness.                                                                  |

#### Special keys

You can locate the Euro symbol and the US dollar sign on the upper center or bottom right side of the keyboard.

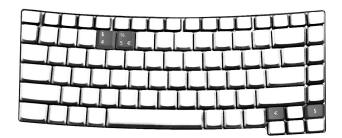

#### The Euro Symbol

- 1. Open a text editor or word processor.
- 2. Either directly press the **<Euro>** key on the bottom right side of the keyboard, or hold **<Alt Gr>** key then press the Euro symbol on the number **<5>** key.

**Note:** Some fonts and software do not support the Euro symbol. Please refer to www.microsoft.com/typography/faq/faq12.htm for more information.

#### The US Dollar Sign

- 1. Open a text editor or word processor.
- 2. Either directly press the <\$> key on the bottom right side of the keyboard, or hold <**Shift>** and then press the US dollar sign on the number <**4>** key.

Note: This function varies according to the language settings.

### **Indicators**

The computer provides an array of three indicators located above the keyboard, in addition to four indicators on the front cover. These indicators show the status of the computer and its components.

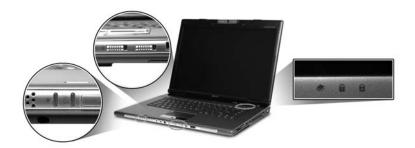

The power, battery, Bluetooth and wireless communication status indicators are on even when the LCD panel is closed.

| Icon     | Item           | Description                                             |
|----------|----------------|---------------------------------------------------------|
| A        | Caps Lock      | Lights when Caps Lock is activated.                     |
| 1        | Num Lock       | Lights when Num Lock is activated.                      |
| <b>*</b> | Media activity | Glitters when the hard disk or optical drive is active. |
| Ş        | Power          | Lights when the computer is on.                         |
| ₫        | Battery        | Lights when the battery is being charged.               |
| *        | Bluetooth      | Indicates the status of Bluetooth communication         |
| <b>C</b> | Wireless LAN   | Indicates the status of wireless LAN communication      |

# Easy-launch Buttons

There are four buttons located above the keyboard. These buttons are called easy-launch buttons. They are one user-programmable button, web browser button, mail button, and Acer Empowering Key  $\mathcal C$ . Press  $\mathcal C$  to run the Acer Empowering Technology. Although the mail and web browser buttons are pre-set to E-mail and Internet programs, they can be redefined by users. To set the web browser, mail and programmable buttons, run the Acer Launch Manager.

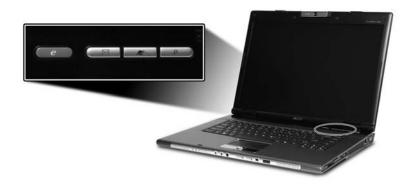

| Easy launch button | Default application                            |
|--------------------|------------------------------------------------|
| e                  | Acer Empowering Technology (user-programmable) |
| Mail               | E-mail application (user-programmable)         |
| Web browser        | Internet browser (user-programmable)           |
| Р                  | User-programmable                              |

### **Touchpad**

The built-in touchpad is a pointing device that senses movement on its surface. This means the cursor responds as you move your finger across the surface of the touchpad. The central location on the palmrest provides optimum comfort and support.

#### **Touchpad Basics**

Use the touchpad as follows:

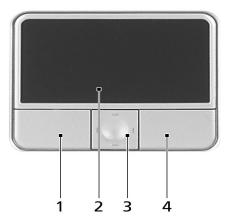

- Move your finger across the touchpad (2) to move the cursor.
- Press the left (1) and right (4) buttons located on the edge of the touchpad to perform selection and execution functions. These two buttons are similar to the left and right buttons on a mouse. Tapping on the touchpad (2) is the same as clicking the left button.
- Use the four-way scroll (3) button to scroll up or down and move left or right a page. This button mimics your cursor pressing on the right scroll bar of windows applications.

| Function            | Left button (1)                                                                                   | Right button (4) | Main touchpad (2)                                                                                                    | Center button (3)                          |
|---------------------|---------------------------------------------------------------------------------------------------|------------------|----------------------------------------------------------------------------------------------------|--------------------------------------------|
| Execute             | Quickly click twice.                                                                              |                  | Tap twice (at the same speed as double-clicking a mouse button).                                                                         |                                            |
| Select              | Click once                                                                                        |                  | Tap once                                                                                                    |                                            |
| Drag                | Click and hold. Then slide your finger across the touchpad to drag the cursor over the selection. |                  | Tap twice (at the same speed as double-clicking a mouse button); rest your finger on the touchpad on the second tap and drag the cursor. |                                            |
| Access context menu |                                                                                                   | Click once       |                                                                                                    |                                            |
| Scroll              |                                                                                                   |                  |                                                                                                    | Click and hold to move up/down/left/right. |

**Note:** Keep your fingers, as well as the surface of the touchpad dry and clean. The touchpad is sensitive to your finger movements: the lighter the touch, the better the response. Tapping hard will not increase the touchpad's responsiveness.

### Acer Empowering Technology

Acer's innovative Empowering Technology makes it easy to have access to the frequently used functions and manage the notebook. It features the following handy utilities:

- Acer eDataSecurity Management protects data with passwords and advanced encryption algorithms.
- Acer eLock Management limits access to external storage media.
- Acer ePerformance Management improves system performance by optimizing disk space, memory and registry setting.
- Acer eRecovery Management backs up and recovers data flexibly, reliably and completely.
- Acer eSettings Management accesses system information and adjusts settings easily.
- Acer eNet Management hooks up to location-based networks intelligently.
- Acer ePower Management extends battery power via versatile usage profiles.
- Acer ePresentation Management connects to a projector and adjusts dispaly settings conveniently.

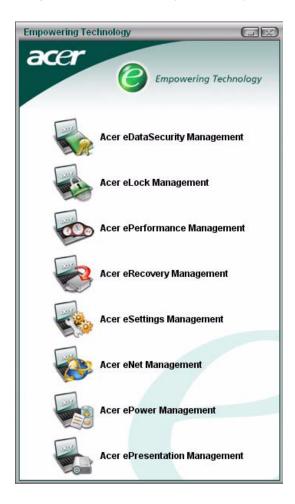

For more information, press the eartheta key to launch the Empowering Technology menu, then click on the appropriate utility and select the Help function.

#### Acer eDataSecurity Management

Acer eDataSecurity Management is a handy file encryption utility that protects the files from being accessed by unauthorized persons. It is conveniently integrated with Windows Explorer as a shell extension for quick and easy data encryption and decryption and also supports on-the-fly file encryption for MSN Messenger and Microsoft Outlook.

There are two passwords that can be used to encrypt and decrypt a file: the supervisor password and the file-specific password. The supervisor password is a "master" password that can decrypt any file on the system. The file-specific password is assigned when you encrypt each individual file.

Acer eDataSecurity Management setup wizard will prompt for a supervisor password and default file-specific password. This file-specific password will be used to encrypt files by default, or you can choose to enter your own file-specific password when encrypting a file.

**Note:** The password used to encrypt a file is the unique key that the system needs to decrypt it. If you lose the password, the supervisor password is the only other key capable of decrypting the file. **If you lose both passwords, there will be no way to decrypt the encrypted files!** Be sure to safeguard all related password.

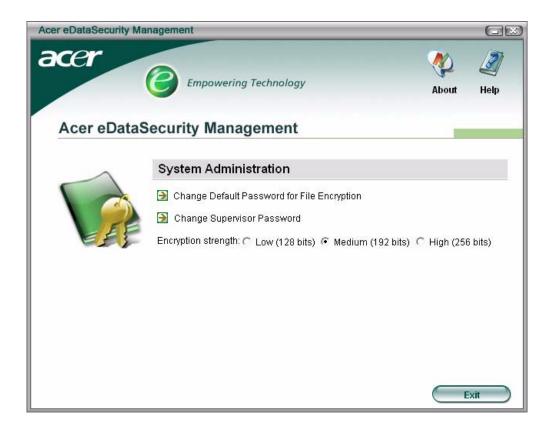

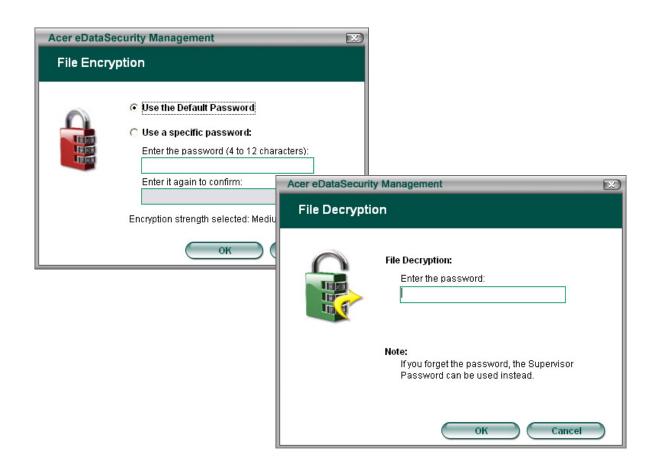

#### Acer eLock Management

Acer eLock Management is a security utility that allow you to lock up your removable data, optical and floppy drives to ensure that data can not be stolen while your notebook is unattended.

- Removable data devices: includes USB disk drives, USB pen drives, USB flash drives, USB MP3 drives, USB memory card readers, IEEE 1394 disk drives and any other removable disk drives that can be mounted as a file system when plugged into the system.
- Optical drive devices: includes any kind of CD-ROM or DVD-ROM drives.
- · Floppy disk drives: 3.5-inch disks only.

To activate Acer eLock Management, a password must be set at first. Once set, you may apply locks to any of the three kinds of devices. The lock(s) will be set without any reboot necessary, and will remain locked after rebooting, until unlocked.

If you do not set a password, Acer eLock Management will reset back to the initial status with all locks cancelled.

Note: If you lose the password, there is no method to reset it except by reformatting the notebook or taking the notebook to an Acer Customer Service Center. Be sure to remember or write down the password.

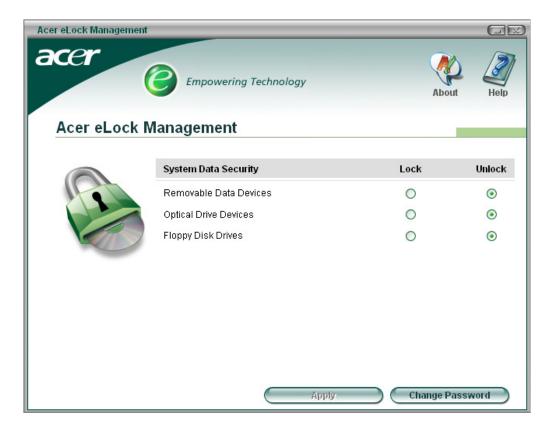

#### Acer ePerformance Management

Acer ePerformance Management is a system optimization tool that boosts the performance of the Acer notebook. It provides you with the following options to enhance overall system performance:

- Memory optimization: releases unused memory and checks memory usage.
- · Disk optimization: removes unneeded items and files.
- Speed optimization: improves the usability and performance of the Windows XP system.

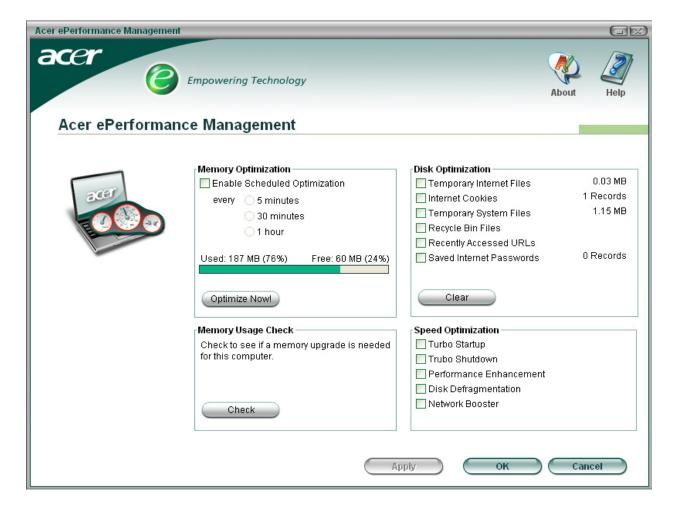

#### Acer eRecovery Management

Acer eRecovery Management is a powerful utility with the need for recovery disks provided by the manufacturer. The Acer eRecovery Management utility occupies space in a hidden partition on the system's HDD. User-created backups are stored on D:\ drive. Acer eRecovery Management provides:

- · Password protection
- · Recovery of applications and drives
- · Image or data backup:
  - Backup to HDD (set recovery point)
  - Backup to CD or DVD
- Image or data recovery tools:
  - Recovery from a hidden partition (factory defaults)
  - Recovery from the HDD (most recent user-defined recovery point)
  - Recovery from CD or DVD

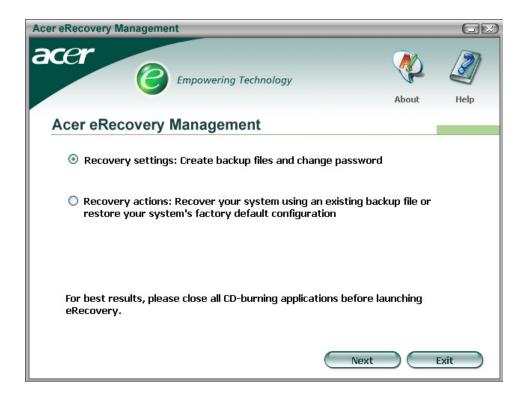

**Note:** If the computer did not come with a Recovery CD or System CD, please use Acer eRecovery Management's "System backup to optical disk" feature to burn a backup image to CD or DVD. To ensure the best results when recovering the system using a CD or Acer eRecovery Management, detach all peripherals (except external Acer ODD, if equipped), including the Acer ezDock.

#### Acer eNet Management

Acer eNet Management helps you to quickly and easily connect to both wired and wireless networks in a variety of locations. To access this utility, either click on the "Acer eNet Management" icon on the notebook, or start the program from the Start menu. You also have the option to set Acer eNet Management to start automatically when you boot up the PC.

Acer eNet Management automatically detects the best settings for a new location, while offering you the freedom to manually adjust the settings to match your needs, simply by right clicking on the icon in the task bar.

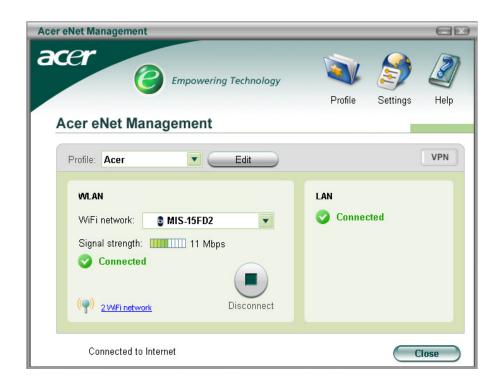

Acer eNet Management can save network settings for a location to a profile, and automatically apply the appropriate profile when you move from one location to another. The settings stored include network connection settings (IP and DNS settings, wireless AP details, etc.), as well as default printer settings. The security and safety concerns mean that Acer eNet Management does not store username and password information.

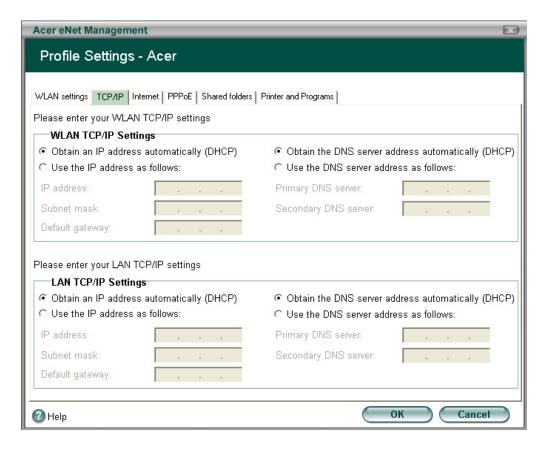

#### Acer ePower Management

Acer ePower Management features a straightforward user interface. To launch it, select Acer ePower Management from the Empowering Technology interface, or double click the Acer ePower Management icon in the task tray.

#### **AC Mode**

The default setting is "Maximum Performance." You can adjust CPU speed, LCD brightness and other settings, or click on buttons to turn the following functions on or off: Wireless LAN, Bluetooth, CardBus, Memory Card, Audio, and Wired LAN.

#### DC Mode

To suit your usage, there are four pre-defined profiles: Entertainment, Presentation, Word Processing, and Maximum Battery. Or, you can define up to three of your own profiles.

#### **Battery Status**

For real-time battery life estimates based on current usage, refer to the panel on the lower left side of the window.

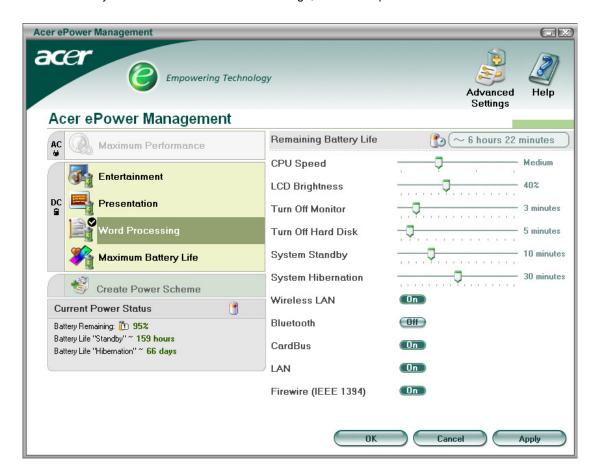

You can also click Advanced settings to:

- · Set alarms.
- Reload factory defaults.
- Select what actions will be taken when the cover is closed, and set passwords for accessing to the system after Hibernation or Stand-by.
- View information about Acer ePower Management.

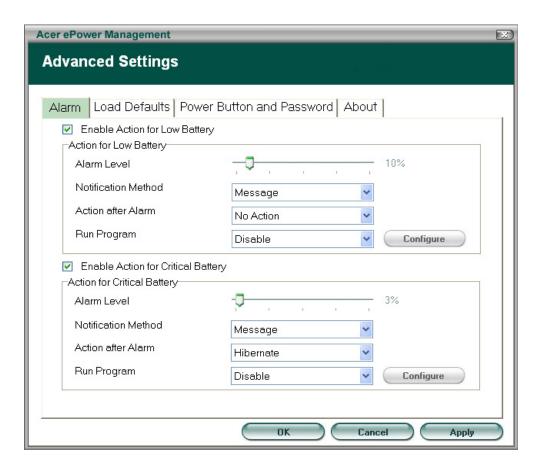

#### Acer ePresentation Management

Acer ePresentation Management lets you select from two of the most common projector resolution: XGA and SVGA.

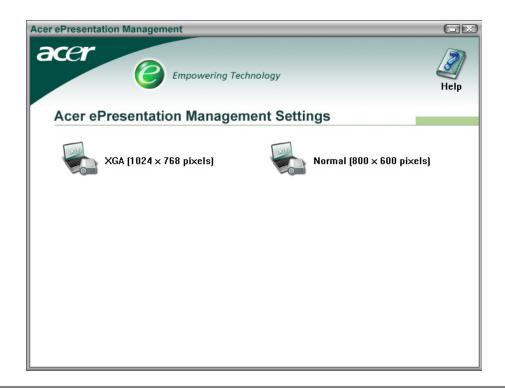

#### Acer OrbiCam

The Acer OrbiCam is a 1.3 megapixel CMOS camera appropriately mounted on the top of the LCD panel. The camera's 225-degree ergonomic rotation allows you to capture high-resolution photos or videos up front or at the back of the LCD panel. The Acer OrbiCam fully supports the Acer Video Conference technology so that you can transmit the best video quality over an instant messenger service.

#### Getting to Know Your Acer OrbiCam

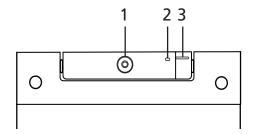

| # | Item                               |
|---|------------------------------------|
| 1 | Lens                               |
| 2 | Power indicator                    |
| 3 | Rubber grip (selected models only) |

#### Rotating the Acer Orbicam

The Acer OrbiCam rotates 225 degrees counterclockwise to achieve the desired angle. Refer to the illustrations below:

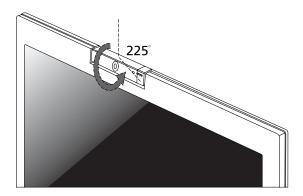

For your convenience, the camera snaps 45 degrees to match the position of your face in front in back of the LCD panel.

Note: Do not rotate the camera clockwise to prevent it from the damage.

### Launching the Acer OrbiCam

To launch the Acer OrbiCam, double click on the Acer OrbiCam icon on the screen or Click **Start > All programs > Acer > Acer OrbiCam**. The Acer OrbiCam capture windows window will appear as below:

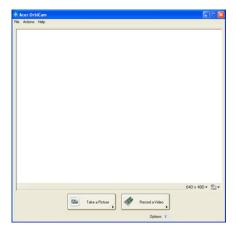

## Changing the Acer OrbiCam settings

#### Resolution

To change the capture resolution, click the displayed resolution at the bottom right corner of the capture window, then select the desired resolution. Setting the camera resolution to 640 x 480 or larger does not change the capture window size.

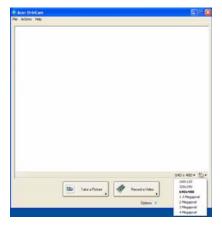

#### **Options**

Click Options to display the Window, Preview, and Folder tabs. Use the options to change the capture window size, preview settings, and the folder for captured photos or videos.

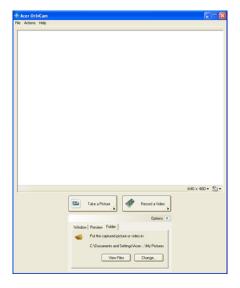

#### **Camera Settings**

• Basic settings: Click the Camera Settings icon on the bottom right corner of the capture display, then select Camera Settings from the pop-up menu. You can adjust the Video, Audio, and Zoom/Face tracking options from this window.

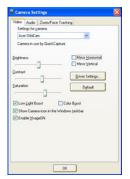

• **Capture settings**: From the Camera Settings window, click the Driver Settings button. The Properties window will appear.

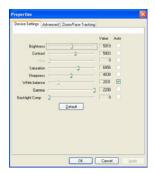

- Device Settings allows you to change the camera brightness, contrast, hue, saturation, sharpness,
- Advanced Settings allows you to achieve gain control, implement image mirror, select image enhancements and anti-flicker settings, and turn on/off the camera indicator.
- Zoom/Face Track Settings allows you to adjust the zoom level and turn the face tracking feature on
  or off.

### Capturing photos or videos

To capture a photo or a video clip, rotate the Acer OrbiCam to get the desired angle, then click the Take a Picture or Record a Video button. The Windows Picture and Fax Viewer or the Windows Media Player automatically launches to display or play a preview of the photo/video clip.

Note: By default, all photos and videos are saved in the My Pictures and My Videos folder.

### Using the Acer OrbiCam as webcam

The Acer OrbiCam is automatically selected as the capture device of any instant messenger (IM) application. To use the Acer OrbiCam as a webcam, open the IM service, then select the video/webcam feature. You can now broadcast from your location to an IM partner anywhere in the world.

### **Enabling the Acer VisageON**

The Acer VisageON technology comes with two features: Face tracking and Video effects (selected models only). The Face Tracking feature tracks your head movement and automatically centers your face in the capture window. The video effects feature allows you to select and apply an effect to your video transmissions.

**Note:** The face tracking feature is not capable of centering your face beyond the capture window frame. Minimal head movements are tracked more efficiently.

To enable the Acer VisageON:

1. Right click on this icon, then select VisageON from the pop-up menu.

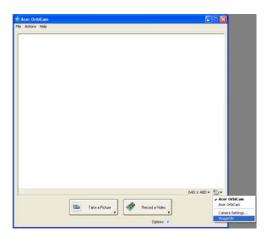

The VisageON window appears as below:

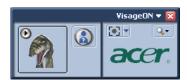

2. Select and apply a video effect in the left section of the VisageON window. Change the face tracking settings and options in the right section.

#### Using the face tracking feature

To use the face tracking feature:

1. Click the left icon down arrow button, then select Single User or Multiple Users from the pop-up menu. For multiple users, the face tracking feature automatically centers all the users' face in the capture window, otherwise the utility centers the face of the user closest to the camera.

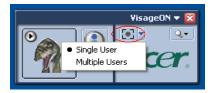

2. Click the right icon to zoom in/out or reset the current view.

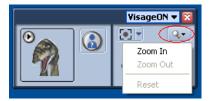

3. Click VisageON to display a menu that allows to change the configuration of the camera, face tracking and video effects settings.

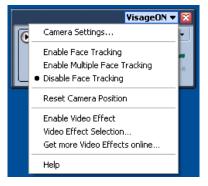

#### Using video effects (selected models only)

The Video Settings section allows you to select an avatar or accessory video effect from the list. To select an effect:

1. Click the encircled icon to display the available video effects. The Video Effect Selection window appears as below:

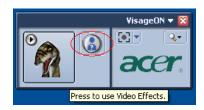

2. Click on a video effect to use. The selected effect appears in the video effects section of the VisageON window.

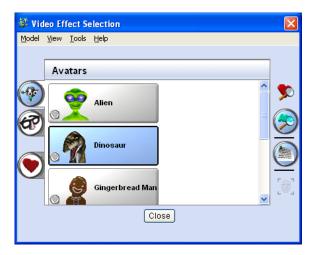

**Note:** When using avatars, you may have to calibrate the face points to achieve better tracking. Follow screen instructions in the VisageON to continue.

**Note:** You may use video effects when using the camera for IM chat/video sessions or call conferences.

#### Acer GraviSense

Acer GraviSense is an innovative utility designed to further protect your data by automatically moving the read/write heads of the Acer notebook's hard disk away from the storage disk (this is known as "parking" the heads) in the event that sudden shock is detected. Acer GraviSense can also be set to activate an alarm in case the notebook is moved by an unauthorized person.

### Using Acer GraviSense

You can launch Acer GraviSense in a number of ways:

- From the Start menu, go to Start > All programs > Acer GraviSense
- When Acer GraviSense is running, an icon will display in the task tray. Move the cursor on the icon to identify Acer GraviSense. Left click or right click on the icon to open a context menu.

#### Protecting the HDD

Right click on the tray icon to activate this feature and select HDD protection.

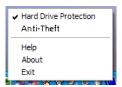

This function will park the HDD heads in the event that any sudden vibration or movement which exceeds the level tolerated by the HDD is detected.

#### Anti-Theft

Right click on the tray icon to activate this feature and select Anti-Theft.

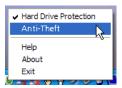

When enabled, this feature will sound an alarm if the notebook is moved. This feature is password-protected to prevent unauthorized access.

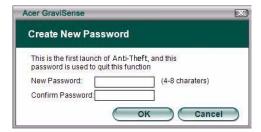

Your password needs to be between four and eight characters, and should consist of letters and numbers. Once you've set the password, the Anti-theft feature will be activated.

If you enter a password that is invalid for any reason, you will be prompted to try again.

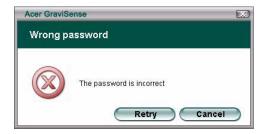

When this function is activated, Acer GraviSense will show a full screen image and a password window.

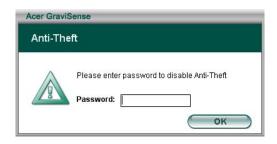

When Anti-Theft is activated, it will disable the following keys functions:

- Alt + Tab
- Ctrl +Shift + Esc
- Ctrl + Alt + Del
- · Windows keys
- · Task bar

Besides, the settings below will be changed to "do nothing" (the personal settings will be recovered once the Anti-Theft function is disable):

- Power button
- Sleep button
- Close the lid

If the system detects any movement when this function is activated, the system will emit a beep as a warning and prompt you to enter the password.

Note: Please remember the password for it can not be changed.

**Note:** You need to disable the Task Manager before setting the Anti-Theft function.

## Using the System Utilities

Note: The system utilities work under Microsoft Windows XP only.

### Acer GridVista (dual-display compatible)

Note: This feature is only available on certain models.

To enable the dual monitor feature of the notebook, first ensure that the second monitor is connected, then select Start, Control Panel, Display and click on Settings. Select the secondary monitor (2) icon in the display box and then click the check box Extend my windows desktop onto this monitor. Finally, click Apply to confirm the new settings and click OK to complete the process.

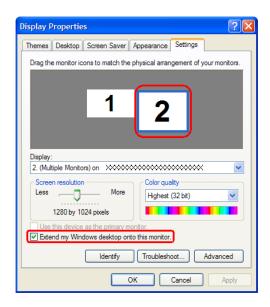

Acer GridVista is a handy utility that offers four pre-defined display settings so you can view multiple windows on the same screen. To access this function, please go to Start > All Programs and click on Acer GridVista. You may choose any one of the four display settings indicated below:

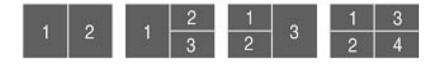

Acer Gridvista is dual-display compatible, allowing two displays to be partitioned independently. Acer GridVista is simple to set up:

- 1. Run Acer GridVista and select your preferred screen configuration for each display from the task bar.
- Drag and drop each window into the appropriate grid.
- 3. Enjoy the convenience of a well-organized desktop.

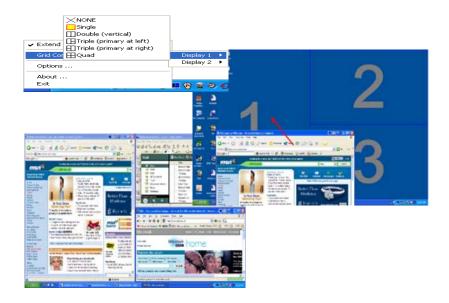

**Note:** Please ensure that the resolution setting of the second monitor is set to the manufacturer's recommended value.

### Launch Manager

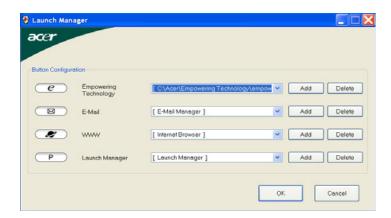

Launch Manager allows you to set the four easy-launch buttons located above the keyboard. You can access the Launch Manager by clicking on Start > All Programs > Launch Manager to start the application.

# Hardware Specifications and Configurations

| Item                                                                                                    | T7600                                       | T7400                                       | T7200                                     | T5600                                       | T5500                                       |
|----------------------------------------------------------------------------------------------------|---------------------------------------------|---------------------------------------------|-------------------------------------------|---------------------------------------------|---------------------------------------------|
| CPU speed (GHz)                                                                                                    | 2.33                                        | 2.16                                        | 2                                         | 1.83                                        | 1.66                                        |
| Bus speed (MHz)                                                                                                    | 667                                         | 667                                         | 667                                       | 667                                         | 667                                         |
| Bus/Core Ratio                                                                                                    | 14                                          | 13                                          | 12                                        | 11                                          | 10                                          |
| L2 cache size (MB)                                                                                                    | 4                                           | 4                                           | 4                                         | 2                                           | 2                                           |
| L2 cache speed (GHz)                                                                                                    | 2.33                                        | 2.16                                        | 2                                         | 1.83                                        | 1.66                                        |
| Package type (pin)                                                                                                    | 479/478                                     | 479/478                                     | 479/478                                   | 479/478                                     | 479/478                                     |
| Manufacturing technology (nm)                                                                                                    | 65                                          | 65                                          | 65                                        | 65                                          | 65                                          |
| Thermal design power                                                                                                    | 34W                                         | 34W                                         | 34W                                       | 34W                                         | 34W                                         |
| Thermal specification (°C)                                                                                                    | 100                                         | 100                                         | 100                                       | 100                                         | 100                                         |
| Core voltage (V)                                                                                                    | 1.0375 ~<br>1.30                            | 1.0375 ~<br>1.30                            | 1.0375 ~<br>1.30                          | 1.0375 ~<br>1.30                            | 1.0375 ~<br>1.30                            |
| 1                                                                                                    |                                             |                                             |                                           |                                             |                                             |
| Item                                                                                                    | T2700                                       | T2600                                       | T2500                                     | T2400                                       | T2300                                       |
| Item CPU speed (GHz)                                                                                                    | <b>T2700</b> 2.33                           | <b>T2600</b> 2.16                           | <b>T2500</b>                              | <b>T2400</b> 1.83                           | <b>T2300</b> 1.66                           |
|                                                                                                    |                                             |                                             |                                           | 12100                                       |                                             |
| CPU speed (GHz)                                                                                                    | 2.33                                        | 2.16                                        | 2                                         | 1.83                                        | 1.66                                        |
| CPU speed (GHz) Bus speed (MHz)                                                                                                    | 2.33                                        | 2.16<br>667                                 | 2 667                                     | 1.83<br>667                                 | 1.66<br>667                                 |
| CPU speed (GHz) Bus speed (MHz) Bus/Core Ratio                                                                                                | 2.33<br>667<br>13                           | 2.16<br>667<br>13                           | 2<br>667<br>12                            | 1.83<br>667<br>11                           | 1.66<br>667<br>10                           |
| CPU speed (GHz) Bus speed (MHz) Bus/Core Ratio L2 cache size (MB)                                                                             | 2.33<br>667<br>13<br>2                      | 2.16<br>667<br>13<br>2                      | 2<br>667<br>12<br>2                       | 1.83<br>667<br>11<br>2                      | 1.66<br>667<br>10<br>2                      |
| CPU speed (GHz)  Bus speed (MHz)  Bus/Core Ratio  L2 cache size (MB)  L2 cache speed (GHz)                                                    | 2.33<br>667<br>13<br>2<br>2.33              | 2.16<br>667<br>13<br>2<br>2.16              | 2<br>667<br>12<br>2                       | 1.83<br>667<br>11<br>2<br>1.83              | 1.66<br>667<br>10<br>2<br>1.66              |
| CPU speed (GHz) Bus speed (MHz) Bus/Core Ratio L2 cache size (MB) L2 cache speed (GHz) Package type (pin)                                     | 2.33<br>667<br>13<br>2<br>2.33<br>478       | 2.16<br>667<br>13<br>2<br>2.16<br>478       | 2<br>667<br>12<br>2<br>2<br>2<br>479/478  | 1.83<br>667<br>11<br>2<br>1.83<br>478       | 1.66<br>667<br>10<br>2<br>1.66<br>478       |
| CPU speed (GHz)  Bus speed (MHz)  Bus/Core Ratio  L2 cache size (MB)  L2 cache speed (GHz)  Package type (pin)  Manufacturing technology (nm) | 2.33<br>667<br>13<br>2<br>2.33<br>478<br>65 | 2.16<br>667<br>13<br>2<br>2.16<br>478<br>65 | 2<br>667<br>12<br>2<br>2<br>479/478<br>65 | 1.83<br>667<br>11<br>2<br>1.83<br>478<br>65 | 1.66<br>667<br>10<br>2<br>1.66<br>478<br>65 |

| Item    | Specification                                                                                                    |
|---------|----------------------------------------------------------------------------------------------------|
| Package | Micro-FCBGA 1466-pin                                                                                                    |
| Power   | 1.05V (core), 1.5V, VCCSM (DDR2 = 1.8V), 2.5V, 3.3V                                                                                                    |
| Feature | <ul> <li>Processor host bus support</li> <li>Integrated SDRAM controller up to 4GB (2 SODIMM support)         Integrated SDRAM clock buffer to support 2 SODIMM     </li> <li>External Graphics interface for PCI Express Architecture support</li> <li>DMI x 2 and DMI x 4 for connection between GMCH and ICH7M</li> </ul> |

| Item    | Specification                          |
|---------|----------------------------------------|
| Package | BGA 652-pin                            |
| Power   | 1.05V (core), 1.5V, 3.3V, 5V, CMOS I/O |

| Item    | Specification                                                      |
|---------|--------------------------------------------------------------------|
| Feature | Upstream accelerated Hub architecture interface for access to GMCH |
|         | PCI interface (six PCI Request/Grant pairs)                        |
|         | Bus master IDE controller (support Ultra 33/66/100)                |
|         | Serial ATA (SATA) controller                                       |
|         | USB 1.1 and USB 2.0 host controller                                |
|         | AC'97 2.3 interface                                                |
|         | Low Pin Count (LPC) interface                                      |
|         | IRQ controller                                                     |
|         | Enhanced DMA controller, interrupt controller, timers, RTC         |
|         | Power management                                                   |

|                                           | Seagate                                                   |             |           |
|-------------------------------------------|-----------------------------------------------------------|-------------|-----------|
| Model                                     | ST9120821AS                                               | ST9120824AS | ST98823AS |
| Drive Specification                       | 1                                                         | 1           | -         |
| Formatted Gbytes (512 bytes/sector)       | 120                                                       | 100         | 80        |
| Physical read/write head                  | 4                                                         | 4           | 3         |
| Discs                                     | 2                                                         | 2           | 2         |
| Spindle Speed (RPM)                       | 5400                                                      |             |           |
| Internal transfer rate (Mbytes/sec. max.) | 57.6                                                      |             |           |
| I/O data transfer rate (Mbytes/sec. max.) | 150                                                       |             |           |
| ATA data transfer mode supported          | SATA 1.0, SATA II<br>PIO modes 0-4<br>Multiword DMA modes | odes 0-2    |           |
| Bytes per sector                          | 1024                                                      |             |           |
| Average latency                           | 5.56                                                      |             |           |
| Average seek, read (msec. typical)        | 12.5                                                      |             |           |
| Average seek, write (msec. typical)       | 14.5                                                      |             |           |
| Cache buffer                              | 8 Mbytes                                                  |             |           |
| Startup current (typical, peak)           | +5V: 1.1A                                                 |             |           |
| Ambient temperature                       | 5 to 55°C (operating), -40 to 70°C (nonoperating)         |             |           |
| Temperature gradient (°C per hour max.)   | 20°C (operating), 30°C (nonoperating)                     |             |           |
| Relative humidity                         | 5% to 90% (operating), 5% to 95% (nonoperating)           |             |           |
| Relative humidity gradient                | 30% per hour max.                                         |             |           |
| Drive acoustics, sound power (bels) idle  | 2.4 (typical), 2.6 (max)                                  |             |           |
| Shock, operating (Gs max. at 0.5 msec.)   | 250                                                       |             |           |
| Shock, nonoperating (Gs max. at 2 msec.)  | 800                                                       |             |           |
| Vibration, operating                      | 1.0 G (0 to peak, 5                                       | 5-500 Hz)   |           |
| Vibration, nonoperating                   | 5 Gs (0 to peak, 5                                        | -500 Hz)    |           |
| Nonrecoverable read errors                | ple read errors 1 per 10 <sup>14</sup> bits read, max.    |             |           |

| Seagate                          |                                     |  |
|----------------------------------|-------------------------------------|--|
| Seek power (typical)             | 2.20 watts                          |  |
| Read/write power (typical)       | Read: 1.90 watts; Write: 2.30 watts |  |
| Idle mode, lower power (typical) | 0.80 watts                          |  |
| Standby mode                     | 0.28 watts                          |  |
| Sleep mode                       | 0.28 watts                          |  |
| Voltage tolerance                | +5.0V +/- 5%                        |  |

| Item              | Description                                                                                                    |
|-------------------|----------------------------------------------------------------------------------------------------|
| Chip              | ICS954310BGLF or pin compatible device                                                                                                    |
| Package           | 64-pin TSSOP                                                                                                    |
| Power             | 3.3V                                                                                                    |
| Feature           | Spread spectrum function support, for reducing EMI     SM bus interface support                                                                                                    |
| Clock synthesizer | <ul> <li>133/166 MHz for CPU and GMCH</li> <li>100 MHz clock buffer for GMCH, ICH7M, PCI-E device, SATA and Docking station</li> <li>96MHz GMCH</li> <li>48MHz for USB clock inside ICH7M</li> <li>33MHz PCI clock for PC device, SIO, LPC</li> <li>14.31818MHz for ICH7M and audio</li> </ul> |

| Item    | Description                                |
|---------|--------------------------------------------|
| Feature | 14.31818MHz crystal for clock chip         |
|         | 32.768KHz for RTC inside ICH7M and HS97551 |
|         | • 24.576MHz/48MHz O2MICRO OZ711MP1         |
|         | 27MHz crystal for ATI VGA M56P             |
|         | 25MHz crystal for GigaLAN 82573E (Tekoa)   |

| Item    | Description                                                                       |
|---------|-----------------------------------------------------------------------------------|
| Chipset | Intel® 945PM (Calistoga)                                                          |
| Feature | DDR2 533/667 MHz SDRAM memory interface design                                    |
|         | No DDR RAM on board                                                               |
|         | Two DDR SODIMM slots                                                              |
|         | Maximum memory up to 2GB for 32bit OS, 4GB for 64bit OS (with two 1GB/2GB SODIMM) |

| Item      | Description                        |
|-----------|------------------------------------|
| Chip      | Andigilog aSC7511                  |
| Package   | Eight-pin SSOP                     |
| Interface | I <sup>2</sup> C bus, address: 98h |

| Item           | Description                                                         |
|----------------|---------------------------------------------------------------------|
| Vendor         | Phoenix                                                             |
| Version        | v2.002e                                                             |
| ROM type       | SST 39VF080, one MB CMOS Boot block Flash Memory                    |
| Package        | 40-pin TSOP                                                         |
| Block size     | 64KB per block                                                      |
| Supply current | Active current: 15 mA (typical)     Standby current: 4 uA (typical) |

| Item    | Description                                                                    |
|---------|--------------------------------------------------------------------------------|
| Chip    | ATI M56P with VRAM 128MB/256MB                                                 |
| Package | BGA 708-pin                                                                    |
| Feature | PCI-E interface support                                                        |
|         | 3D graphics texturing enhancements                                             |
|         | Integrated transform and lighting                                              |
|         | Integrated two channels of 24bit LVDS transmitter to support up to<br>SXGA LCD |
|         | Integrated TV decoder to support S-video with both PAL and NTSC through EZ-4   |
|         | 128MB/256MB DDR3 memory                                                        |
|         | DVD-ready motion compensation for MPEG-2                                       |
|         | Full ACPI compliant                                                            |
|         | ZV port support                                                                |

| Item               | Description                                      |
|--------------------|--------------------------------------------------|
| Chip               | O2 Micro OZ711MP1                                |
| PCMCIA             |                                                  |
| Feature            | PCI single chip solution, PCI 2.2 compliant      |
|                    | • OHCI v1.1                                      |
|                    | IEEE 1394.A four-pin                             |
| IEEE 1394          |                                                  |
| Feature            | PC card 95 support with one Type II PCI Card bus |
|                    | Reserved PCI-Express one wide type ME            |
| Memory card reader |                                                  |
| Feature            | Five-in-one Card Reader                          |

| Item       | Description |
|------------|-------------|
| Controller | NS PC87383  |
| Package    | TQFP 64-pin |

| Item              | Description                                                                                                    |
|-------------------|----------------------------------------------------------------------------------------------------|
| Feature           | Parallel interface support:                                                                                    |
|                   | An Enhanced Parallel Port (EPP) compatible with EPP 1.9, version<br>EPP1.7 of the Xircom specification support |
|                   | An extended capabilities port that is IEEE 1284 compliant including level two                                  |
|                   | UART serial port interface:                                                                                    |
|                   | MIDI baud rate support                                                                                         |
|                   | Infrared support on UART2 (IrDA 1.1 support)                                                                   |
|                   | PnP support:                                                                                                   |
|                   | Flexible IRQs, DMAs and base addresses                                                                         |
|                   | IRQs that can be multiplexed to the ten supported IRQs                                                         |
| Power consumption | 5V / 25 ~ 55 mA                                                                                                |

| Item    | Description                                                                                      |
|---------|--------------------------------------------------------------------------------------------------|
| Chip    | Realtek ALC833D Azadia Codec and Amplifier Maxim MAX9755                                         |
| Feature | HD Audio                                                                                         |
|         | SNR > 85, high-performance DACs with 95dB SNR (A-Weighting),<br>ADCs with 85dB SNR (A-Weighting) |
|         | Internal Microphone                                                                              |
|         | Two speakers, at least 1.5W / 30cc for each                                                      |
|         | 2* digital microphone array                                                                      |
|         | VoIP function support                                                                            |
|         | Universal jack function support                                                                  |

| Item           | Description                        |
|----------------|------------------------------------|
| Chip           | Intel® Tekoa GigaLAN (82573E)      |
| Feature        | PCI-E GbE LAN                      |
|                | WOL support from S5                |
|                | LDCM support                       |
|                | Intel® AMT and Wake-on-LAN support |
| Connector type | RJ-45                              |

| Item                | Specifi                                                                                                    | cation                                                                                                    |
|---------------------|----------------------------------------------------------------------------------------------------|----------------------------------------------------------------------------------------------------|
| Model name          | HLDS GSA-4082N 8X SUPER<br>MULTI                                                                                                    | PANASONIC UJ-840B SUPER<br>MULTI                                                                                                    |
| Support disc format | DVD-ROM, DVD-R, DVD-RAM,<br>DVD-RW, DVD+R, DVD+RW;<br>CD-ROM, CD-ROM XA, CD-I,<br>Video CD, CD-Extra, CD-Text,<br>Photo CD, CD-DA, CD-R, CD-<br>RW | DVD-Video, DVD-ROM, DVD-R, DVD-RW, DVD+R, DVD+R DL, DVD+RW, CD-DA, CD-ROM, CD-R, CD-RW, CD-ROMXA, Photo CD (multisession), Video CD, CD-Extra (CD+), CD-Text, Hybrid SACD |

| Item              | Specifi                                                                     | cation                                                                      |
|-------------------|-----------------------------------------------------------------------------|-----------------------------------------------------------------------------|
| Transfer rate     | DVD-ROM 16.62Mbytes/sec.<br>(12X) max.<br>CD-ROM 4800 kB/sec. (32X)<br>max. | DVD-ROM 10.55 Mbytes/sec.<br>(8X) max.<br>CD-ROM 3600 kB/sec. (24X)<br>max. |
| Interface         | IDE (ATAPI)                                                                 | IDE (ATAPI)                                                                 |
| Operating voltage | +5.0V +/- 5%                                                                | +5.0V +/- 5%                                                                |

| Item    | Description                                          |
|---------|------------------------------------------------------|
| Feature | Mini-card: manufacturing option                      |
|         | • 802.11a/b/g (Intel® Golan / 3 <sup>rd</sup> party) |
|         | • 802.11 pre-n (3 <sup>rd</sup> party)               |
|         | Built-in two antennas                                |
|         | Wi-Fi CERTIFIED™ solution, WPA2, WMM                 |
|         | CCX V3 and above                                     |

| Item                               | Description                                                      |
|------------------------------------|------------------------------------------------------------------|
| Controller                         | ICH7M                                                            |
| Data modem data baud rate (bps)    | 56K                                                              |
| Modem/bluetooth protocol supported | V.90/V.92 AC-Link modem with PTT approval     Wake-on-Ring ready |
| Connector type                     | RJ-11                                                            |

| Item       | Description                                                                                                    |
|------------|----------------------------------------------------------------------------------------------------|
| Module     | WNC BU5 Bluetooth miniUSB module                                                                                                    |
| Controller | ICH7M                                                                                                    |
| Feature    | Bluetooth 1.1 qualified embedded USB module Class two specification RF output power (max. + four dBm) Full piconet and scatternet operation Full Bluetooth data rate (723 KB/s) USB 1.1 compliant interface LED indicator built-in |

| Item    | Description                                                                                                    |
|---------|----------------------------------------------------------------------------------------------------|
| Chip    | PC97551                                                                                                    |
| Package | LQFP 176-pin                                                                                                    |
| Feature | <ul> <li>Host interface, base on Intel®s LPC interface specification revision 1.0</li> <li>PC01 REV 0.3 and ACPI 1.0b compliant</li> <li>16bit risc core, with two MB address space, up to 20 MHz</li> <li>Software and hardware controlled clock throttling</li> <li>Share BIOS flash memory (internal and/or external)</li> <li>84 GPIO ports with variety of wake-up events</li> <li>JTAG-base debugger interface</li> </ul> |

| Item       | Description                                                                                                    |
|------------|----------------------------------------------------------------------------------------------------|
| Controller | PC97551                                                                                                    |
| Model name | Travelmate series: New Acer Ergo Keyboard with buttons embedded                                                                                                    |
| Feature    | <ul> <li>88/89-key Acer FineTouch™ keyboard with five-degree curve</li> <li>Inverted T cursor layout</li> <li>2.5 mm (minimum) key travel, spill proof support</li> <li>Built-in touchpad with four-way integrated scroll button</li> <li>12 function keys</li> <li>Four cursor keys</li> <li>Two Windows® keys</li> </ul> |
|            | <ul> <li>Hotkey controls</li> <li>Embedded numeric keypad</li> <li>International language support</li> <li>Four easy-launch buttons: web browser, mail, empowering key and user-programmable</li> <li>Two front-access recovery type LED switch: WLAN, Bluetooth®</li> </ul>                                               |

| Item                                | Controller                             |
|-------------------------------------|----------------------------------------|
| System core logic                   | North bridge: Intel® 945PM (Calistoga) |
|                                     | South bridge: ICH7M                    |
| Super I/O                           | NS PC87383                             |
| PCMCIA & IEEE 1394<br>& Card Reader | O2 711MP1                              |
| Audio                               | Realtek ALC883                         |
| Video                               | ATI M56P                               |
| Keyboard                            | PC97551                                |
| LAN                                 | Intel® Tekoa GigaLAN 82573E            |

| Item    | Description                                                                 |  |  |  |
|---------|-----------------------------------------------------------------------------|--|--|--|
| Feature | 120 pins for signals and four pins for power                                |  |  |  |
|         | Power supplied from Acer ezDock                                             |  |  |  |
|         | <ul><li>Max. six USB ports support</li><li>Two 1394 ports support</li></ul> |  |  |  |
|         |                                                                             |  |  |  |
|         | One new card socket and one PCMCIA card socket                              |  |  |  |
|         | GigaLAN and modem support                                                   |  |  |  |
|         | analog VGA, TV out and DVI-D support                                        |  |  |  |
|         | One parallel, one serial port and two PS2 port for legacy devices support   |  |  |  |

| Item                   | Specification                                                          |
|------------------------|------------------------------------------------------------------------|
| Vendor & model name    | Panasonic pack 7800MAH / Sanyo pack 2600MAH                            |
| Battery Type           | Li-lon                                                                 |
| Pack capacity          | 87 W                                                                   |
| Number of battery cell | nine cell<br>six cell (optional: 42 W 3800MAH Li-lon 2nd battery pack) |

| Item         | Specification                    |  |  |
|--------------|----------------------------------|--|--|
| Battery life | 80% charge in one hour           |  |  |
|              | two hour rapid charge system-off |  |  |
|              | 2.5 hour charge-in-use           |  |  |

| Legacy Mode | ACPI Mode                                                                                                    |
|-------------|----------------------------------------------------------------------------------------------------|
| Off         | <ul> <li>Mech. Off (G3): All devices in the system are turned off completely.</li> <li>Soft Off: (G2/S5): All devices in the system are turned off completely by OS shutdown.</li> </ul>                                                                                                    |
| On          | <ul> <li>Working (G0/S0): Individual devices such as the CPU and hard disk may be power-managed in this state.</li> <li>S3 Sleeping State: CPU set power down, VGA suspend, PCMCIA suspend, Audio power down, HDD power down, CD-ROM power down, Super I/O low power mode.</li> <li>S4 Sleeping State: It is also called hibernation state. The system saves all system setting and data onto disk before the whole system is powered off.</li> </ul> |

| Event                             | S3  | S4  | S5  | Remark                                                                                         |
|-----------------------------------|-----|-----|-----|------------------------------------------------------------------------------------------------|
| Power Button                      | Yes | Yes | Yes |                                                                                                |
| LAN (onboard)                     | Yes | Yes | Yes | This event only runs for onboard LAN. In S4 and S5, this feature is supported only with AC in. |
| RTC                               | Yes | Yes | Yes | In S4 and S5, this feature is supported only with AC in.                                       |
| Lid Open                          | No  | No  | No  |                                                                                                |
| Embedded Software<br>Modem        | Yes | No  | No  | This feature is supported only with AC in.                                                     |
| USB Input Device                  | No  | No  | No  |                                                                                                |
| Any Key from Internal<br>Keyboard | Yes | No  | No  |                                                                                                |
| PS/2 Input Device                 | No  | No  | No  |                                                                                                |
| Battery Critically Low            | Yes | No  | No  | This event should wake the system to Full On then notify the OS of the critically low batter.  |

| Item              | Specification                                       |                                                     |                                              |  |  |
|-------------------|-----------------------------------------------------|-----------------------------------------------------|----------------------------------------------|--|--|
| Model name        | Samsung LTN154P1-<br>L02                            | CMO N154Z1-L01                                      | QDI QD 15AL02-01                             |  |  |
| Display area      | 331.38 (H) X<br>207.1125 (V) mm<br>(15.4" diagonal) | 331.128 (H) X<br>206.955 (V) mm<br>(15.4" diagonal) | 331.2 (H) X 207.0 (V)<br>mm (15.4" diagonal) |  |  |
| Driver element    | a-Si TFT active matrix                              | a-Si TFT active matrix                              | -                                            |  |  |
| Display colors    | 262,144                                             | 262,144                                             | 262,144                                      |  |  |
| Number of pixel   | 1680 X RGB (3)<br>X1050 pixels                      | 1680 X RGB (3)<br>X1050 pixels                      | 1680 X RGB (3)<br>X1050 pixels               |  |  |
| Pixel arrangement | RGB vertical stripe                                 | RGB vertical stripe                                 | RGB vertical stripe                          |  |  |

| Item              | Specification    |                     |                     |  |
|-------------------|------------------|---------------------|---------------------|--|
| Pixel pitch       | 0.19725 (H) X    | 0.1971 (H) X 0.1971 | 0.1971 (H) X 0.1971 |  |
|                   | 0.19725 (V) mm   | (V) mm              | (V) mm              |  |
| Display mode      | Normally white   | Normally white      | Normally white      |  |
| Surface treatment | Haze (25), Hard- | Antiglare and Hard  | Antiglare, Hardness |  |
|                   | coating (3H)     | Coat (3H min.)      | 3H                  |  |

| Item                    | Specification                                             |                                                           |  |
|-------------------------|-----------------------------------------------------------|-----------------------------------------------------------|--|
| Model name              | LiteOn PA-1900-04QB                                       | ROHS Delta 90W ADP-<br>90SB BBAHF                         |  |
| Input feature           |                                                           |                                                           |  |
| Rated voltage           | for 100Vac or 240Vac input<br>AC voltage                  | for 100Vac or 240Vac input<br>AC voltage                  |  |
| Input voltage range     | from 90Vac to 264Vac                                      | from 90Vac to 265Vac                                      |  |
| Rated frequency         | for 50Hz or 60Hz                                          | for 50Hz or 60Hz                                          |  |
| Frequency range         | from 47Hz to 63Hz                                         | from 47Hz to 63Hz                                         |  |
| Steady AC current       | less than 1.5A rms at<br>100Vac input and maximum<br>load | less than 1.5A rms at<br>100Vac input and maximum<br>load |  |
| Output feature          |                                                           |                                                           |  |
| Rated voltage           | 19V                                                       | 19V                                                       |  |
| Voltage range           | 18.05V to 20V                                             | from 18.2V to 19.8V                                       |  |
| Rated power             | 90 W                                                      | 90 W                                                      |  |
| Output ripple and noise | less than 300mVp-p                                        | less than 300mVp-p                                        |  |
| Turn on delay time      | within two seconds at 115 Vac input voltage               | within two seconds at 115<br>Vac input voltage            |  |
| Pin Number              | three pin                                                 | three pin                                                 |  |

| Item       | Description                                                           |
|------------|-----------------------------------------------------------------------|
| Dimensions | 364 (W) x 271 (D) x 26.3/38 (H) mm (14.33 x 10.66 x 1.03/1.49 inches) |
| Weight     | 3 kg (6.6 lbs.) for 15.4 LCD model                                    |

## System Utilities

## **BIOS Setup Utility**

The BIOS Setup Utility is a hardware configuration program built in the BIOS (Basic Input / Output System) of computer. Generally speaking, the computer is already properly configured and optimized, and you do not need to run this utility.

However, if you encounter configuration problems, you may need to run Setup. Otherwise, you can also refer to Chapter 4 Troubleshooting when problem arises.

### **Invoking BIOS Setup**

To activate the BIOS Utility, press F2 during POST (when "Press <F2> to enter Setup" message is prompted on the left-bottom side of the screen).

There are six prime items in the BIOS Setup Utility. They are Information, Main, Advanced, Security, Boot and Exit. In the coming pages, we will explain the BIOS Setup Utility by item.

| Part        | Description                                                      |  |  |  |
|-------------|------------------------------------------------------------------|--|--|--|
| Information | Display the system informations.                                 |  |  |  |
| Main        | Allows the user to specify standard IBM PC AT system parameters. |  |  |  |
| Advanced    | Provides advanced setting of the system.                         |  |  |  |
| Security    | Provides security setting of the system.                         |  |  |  |
| Boot        | Allows the user to specify the boot options.                     |  |  |  |
| Exit        | Allows the user to save CMOS setting and exit Setup.             |  |  |  |

Note: During setup, all Fn function keys and power saving function are disabled.

Chapter 2 45

#### **Buttons**

#### **Hotkeys**

- Fn + F1 (Help Menu): This hotkey will cause a help message on the screen that describes the definitions
  and functions of the unit's hotkeys.
- Fn + F2 (Launch Acer eSetting): This hotkey will launch the Acer eSetting utility.
- Fn + F3 (Launch Acer ePower Management): This hotkey will launch the Acer ePower management utility.
- Fn + F4 (Sleep Button): It is assigned as the Sleep Button in ACPI mode. Users can set the definition of Sleep Button in Windows Power Options.
- Fn + F5 (Display Toggle): It's used to switch the display device at run-time. The detail behavior is defined in Acer Display Mode Specification v0.02.
- Fn + F6 (Display Blank): This hotkey will make the LCD backlight turned off. This provides both a quick security features and some power savings. The LCD backlight will be turned on again when any of the following events occurs:
  - Any key pressed (not include USB keyboard)
  - Pointing device moved (not include USB mouse)
- Fn + F7 (Touchpad On/Off): This hotkey will cause the internal touchpad to be disabled/enabled.
- Fn + F8 (Speaker On/Off): It's assigned to turn on and turn off the audio output.
- Fn + F11 (Number Lock): The NumLock feature is a standard AT keyboard feature. In Acer system, the NumLock is off by default and for the internal keyboard as numeric keypad lock when the NumLock is on. If an external keyboard or keypad is linked, the NumLock will have the following limits:
  - NumLock is on when the system boots with external keyboard or numeric keypad. The external keyboard or keypad NumLock status is on and internal keyboard overlay numeric keys are disabled.
  - NumLock key can be typed on or off via the internal keyboard (Fn + F11) or the external keyboard or keypad, but NumLock affects the external keyboard or keypad only.
  - The NumLock shift state (NumLock is off) is NOT used for the cursor movement by the internal keyboard numeric keys.
  - The state of the NumLock is not changed by the linkage and removal of the external keyboard or keypad. This is to support the linkage of an external numeric keypad. It permits the users for full alphabet typing with the internal keyboard, and the external keypad for numeric typing.
- Fn + F12 (Scroll Lock): The Scroll Lock is a standard AT keyboard feature.
- Fn + ↑ (Volume Up): It is assigned to increase the volume.
- Fn + ↓ (Volume Down): This hotkey is used to decrease the volume.
- Fn + → (Brightness Up): It is assigned to increase the brightness of the LCD backlight.
- Fn + ← (Brightness down): It is used to decrease the brightness of the LCD backlight.
- Fn + <Page Up> (Home): This is a standard AT keyboard feature. When it is pressed, the cursor on the screen will skip to the beginning of the line.
- Fn + <Page Down> (End): It is a standard AT keyboard feature. When it is pressed, the cursor on the screen will skip to the end of the line.

#### Launch Buttons

- C: Launch Acer eManager
- P: Launch Application (programmable)
- WWW: Web Browser
- · Email: Launch Email
- Wireless: Wireless enabled/disabled
- Bluetooth: Bluetooth enabled/disabled

#### **Power Button**

The Power button should act as the ACPI defined Power button and users can determine its policy through the OS setting like Windows Power Options.

The override feature should be supported to allow the unconditional shutdown by pressing the Power button for more than four seconds.

#### Lid Switch

The function of Lid switch is defined as below:

- The LCD backlight should be turned off when the Lid switch is pressed. The LCD backlight will be lighted
  when the Lid switch is released again. This function is irrelevant to OS and should be always true when
  the system is powered on.
- · When the system is running under ACPI mode, the function of the Lid switch should follow the OS setting.

#### Auto-Dim

The system supports an automatic dimming of the LCD brightness when the AC power source is not available (running on battery power). However, the users still can manually adjust the LCD brightness by their need. The current user setting of brightness (along with current power source) will be saved across power down and be restored at the next boot or resume.

Chapter 2 47

## Information Menu

| PhoenixBIOS Setup Utility           |                  |               |          |         |                |  |
|-------------------------------------|------------------|---------------|----------|---------|----------------|--|
| Info. Ma                            | ain Advance      | ed Secur      | ity Bo   | oot Ex  | it             |  |
|                                     |                  |               |          |         |                |  |
|                                     |                  |               |          |         |                |  |
| CPU Type:                           | Intel(R) Pentium | (R) M CPU     | 000 @ 3  | 2.00GHz |                |  |
| CPU Speed                           | 2000 MHz         |               |          |         |                |  |
| HDD Model Name:                     | 0.00000000       |               |          |         |                |  |
| HDD Serial Number:                  | ST98823AS        |               |          |         |                |  |
|                                     |                  | ANA CCA 4000N |          |         |                |  |
| ATAPI Device:                       |                  | AM G5A-40821  | N        |         |                |  |
| System BIOS Version                 |                  | 000           |          |         |                |  |
| VGA BIOS Version:                   | ATi 009.012.001. | .000          |          |         |                |  |
| KBC Version:                        | V.1A17           |               |          |         |                |  |
| Serial Number:                      | LXT123ZC10004    | 20076EF00     |          |         |                |  |
| Asset Tag Number:                   |                  |               |          |         |                |  |
| Product Name:                       | TravelMate 8200  |               |          |         |                |  |
| Manufacturer Name:                  | Acer             |               |          |         |                |  |
| UUID:                               | 004CEEEDBC63     | 0010AC3AFFF   | FFFFFFFF |         |                |  |
|                                     | 00.022222        |               |          |         |                |  |
|                                     |                  |               |          |         |                |  |
|                                     |                  |               |          |         |                |  |
|                                     |                  |               |          |         |                |  |
| E4 11 1                             |                  | EE/EO OI      | N/ 1     | F0.     | 0 1 0 1 1      |  |
|                                     | Select Item      | F5/F6 Change  |          |         | Setup Defaults |  |
| Esc Exit $\leftarrow \rightarrow S$ | Select Menu      | Enter Select  | Sub-Mer  | nu F10  | Save and Exit  |  |

- HDD Model Name: This item will show the Model name of HDD installed on Primary IDE master. The hard disk model name is automatically detected by the system. If there is no hard disk present or unknown type, "None" should be shown on this field.
- HDD Serial Number: This item will show the Serial number of HDD installed on Primary IDE master. If no hard disk or other devices are installed on Primary IDE master, it will display a blank line.
- UUID: It shows only when an internal LAN device is available.

Note: Other items are unit dependent.

#### Main Menu

| PhoenixBIOS Setup Utility |            |          |         |        |         |                 |                             |
|---------------------------|------------|----------|---------|--------|---------|-----------------|-----------------------------|
| Info.                     | Main       | Advance  | d       | Secur  | ity     | Boot            | Exit                        |
|                           |            |          |         |        |         |                 |                             |
|                           |            |          |         |        |         | Item            | Specific Help               |
| System Time:              |            | [14      | 13:43]  |        |         |                 |                             |
| System Date:              |            | [11/     | 25/200  | 5]     |         | <tab>,</tab>    | <shift-tab>, or</shift-tab> |
|                           |            |          |         |        |         | <enter></enter> | selects field.              |
| System Memory             | :          | 640      | KB      |        |         |                 |                             |
| Extended Memo             | ry:        | 102      | 2 MB    |        |         |                 |                             |
| Video Memory              |            | 256      | MB      |        |         |                 |                             |
|                           |            |          |         |        |         |                 |                             |
| Quiet Boot:               |            | [En      | abled]  |        |         |                 |                             |
| Power On Displa           | ay:        | [Bo      | th]     |        |         |                 |                             |
| Network Boot              |            | [En      | abled]  |        |         |                 |                             |
| F12 Boot Menu:            |            | [Di:     | sabled] |        |         |                 |                             |
| D2D Recovery:             |            | [Er      | abled]  |        |         |                 |                             |
| Processor Power           | · Manageme | ent: [En | abled]  |        |         |                 |                             |
|                           |            |          |         |        |         |                 |                             |
|                           |            |          |         |        |         |                 |                             |
|                           |            |          |         |        |         |                 |                             |
| F1 Help                   | ↑↓ Select  |          |         | · ·    | Values  |                 | F9 Setup Defaults           |
| Esc Exit                  | ←→ Select  | Menu     | Enter   | Select | ▶ Sub-N | /lenu           | F10 Save and Exit           |

- System Time and System Date: The hours are displayed with 24-hour format. The changes in these two items take effect immediately.
- System Memory: This item reports the memory size of system base memory. The size is fixed to 640KB.
- Extended Memory: It reports the memory size of the extended memory in the system. The extended memory size is equal to total memory size (one MB).
- Video Memory: It indicates the video memory size.
- · Quiet Boot:
  - Enabled: Customer Logo is displayed, and Summary Screen is disabled.
  - Disabled: Customer Logo is displayed, and Summary Screen is enabled.
- Power on Display:
  - Auto: During power on process, the system will detect if any display device is connected on external video port. If any external display device is connected, the power on display will be only in CRT (or projector) mode. Otherwise, it will be in LCD mode.
  - Both: Both the integrated LCD and the external video port (for an external CRT or projector) will be enabled simultaneously.
- Network Boot: It permits the users to boot from network.
- F12 Boot Menu:
  - Enabled: When it is enabled, the users can modify device boot priority by pressing <F12> during POST.
  - · Disabled: When it is not enabled, device boot priority will not be adjustable during POST. The boot

Chapter 2 49

device change is only for one-time change. In other words, when the system is rebooted, the boot device sequence will be the same as the one defined in the BIOS setup (Boot option).

- D2D Recovery: It allows the users to enable or disable the disk-to-disk recovery.
- Processor Power Management: To save power in working state, the OS leads the CPU to low-power states (C1, C2 and C3) when the OS is idle. In the low-power state, the CPU does not run any instructions, and wakes up when an interruption, such as the OS scheduler's timer interruption, occurs.

### Advanced Menu

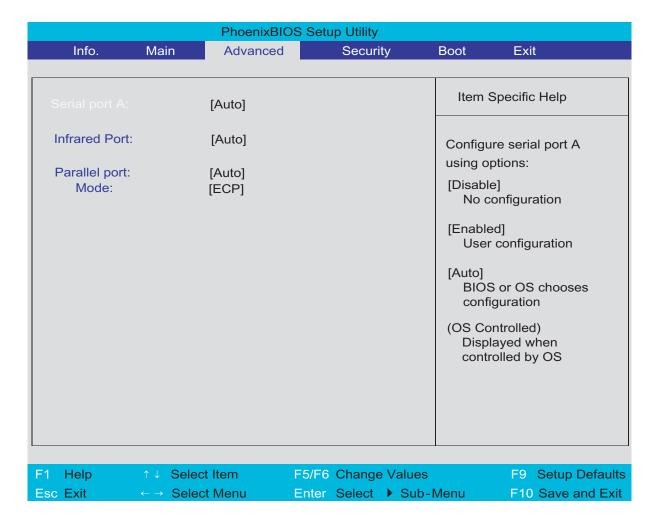

- Serial Port A:
  - Disabled: No configuration
  - Enabled: User configuration
  - Auto: BIOS or OS chooses configuration.
- Infrared Port:
  - · Disabled: No configuration
  - · Enabled: User configuration
  - · BIOS or OS chooses configuration.
- Parallel Port:
  - · Disabled: No configuration
  - · Enabled: User configuration
  - · Auto BIOS or OS chooses configuration.
- Mode: It permits to set the mode for the parallel port. There are four modes: output only, bi-directional, EPP and ECP.

Chapter 2 51

## Security Menu

| PhoenixBIOS Setup Utility          |                 |                   |          |                                            |  |
|------------------------------------|-----------------|-------------------|----------|--------------------------------------------|--|
| Info. Ma                           | in Advanced     | Security          | Boot     | Exit                                       |  |
|                                    |                 |                   |          |                                            |  |
| Supervisor Password I              | s: Clear        |                   | Ite      | em Specific Help                           |  |
| User Password Is:                  | Clear           |                   |          |                                            |  |
| HDD Password Is:<br>HDD Master ID: | Clear<br>198938 | Clear<br>19893803 |          | Supervisor Password controls access to the |  |
| Set Supervisor Passwo              | ord [Enter]     | [Enter]           |          |                                            |  |
| Set User Passord                   | [Enter]         |                   | setu     | p utility.                                 |  |
| Set HDD Password                   | [Enter]         |                   |          |                                            |  |
|                                    |                 |                   |          |                                            |  |
| Password on boot:                  | [Disable        | ed]               |          |                                            |  |
|                                    | _               |                   |          |                                            |  |
|                                    |                 |                   |          |                                            |  |
|                                    |                 |                   |          |                                            |  |
|                                    |                 |                   |          |                                            |  |
|                                    |                 |                   |          |                                            |  |
|                                    |                 |                   |          |                                            |  |
|                                    |                 |                   |          |                                            |  |
|                                    |                 | F5/F6 Change      |          | F9 Setup Defaults                          |  |
| Esc Exit ←→ S                      | Select Menu     | Enter Select I    | Sub-Menu | F10 Save and Exit                          |  |

The system supports three levels of password protection. The password support consists of a Supervisor Password, User Password, and Hard Disk Password. All the passwords are stored in a non-volatile storage device (EEPROM).

- All the passwords will obey the following rules:
  - All the passwords can be set or cleared in BIOS Setup Security screen.
  - The password entry consists of eight alphanumeric characters. At least one character must be assigned.
  - The valid keys are listed in the table below:

| Symbol Character | Symbol Name                         |
|------------------|-------------------------------------|
| A-Z              | letters A to Z (not case sensitive) |
| 0-9              | numerical characters                |
| -                | dash                                |
| =                | equal sign                          |
| [                | left bracket                        |
| ]                | right bracket                       |
|                  | period                              |
| ,                | comma                               |
| ,                | semi-colon                          |

| Symbol Character | Symbol Name |
|------------------|-------------|
| 1                | slash       |
| 1                | back slash  |

- The users can not change or remove password during resuming from S4.
- The max. number of times to retry the password is limited to three.
- · Supervisor Password:
  - Supervisor Password controls the access of the whole BIOS Setup Utility. If the Supervisor Password
    is set, the system will pop up the password dialog box to ask for the password when the users press
    <F2> for entering BIOS Setup Utility.
  - If the Supervisor Password is set and Password on boot is enabled, the system will pop up the password dialog box to ask for the password when the system is powered on or resumes for S4 state.
  - If the users fail three times consecutively in password verification, the system will be hung up and the users need to manually power off the system.
- · User Password:
  - If the User Password is set, the system will pop up the password dialog box to ask for the password when the users press <F2> for entering BIOS Setup Utility.
  - If the Supervisor Password is not set at first, the User Password can not be set. If the Supervisor Password is cleared, the User Password will be cleared, too.
  - If the User Password is set and Password on boot is enabled, the system will pop up the password dialog box to ask for the password when the system is powered on or resumes for S4 state.
  - If the users fail three times consecutively in password verification, the system will be hung up and the users need to manually power off the system.
- Set Supervisor Password / User Password:
  - Highlight the item and press "Enter", a dialog box will be shown to ask the users to enter new password and confirm new password.
  - If the users want to reset password, a current password will be required to be tapped in at first. If the current password is correct, the users are permitted to enter new password and confirm new password for verification. If the verification is OK, the password setting will be complete after the users press "Enter".
  - If the password entered does not match the current password, a dialog box will be shown to ask to reenter the password.
- Password on Boot: It allows the user to specify whether or not a password is required to boot.

Chapter 2 53

#### **Boot Menu**

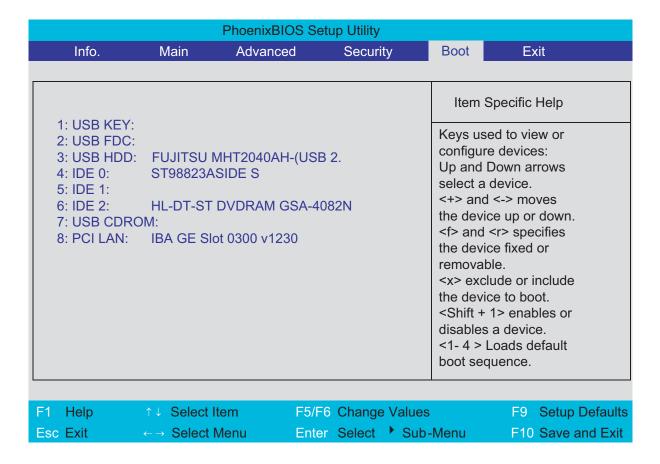

This menu allows the users to decide the order of bootable devices to load the operating system. It identifies all the bootable devices in the system and attempts to boot them in the order specified. Bootable devices include the diskette drive in module bay, the hard disk and the CD-ROM/DVD drive in module bay and onboard LAN device.

## Exit Menu

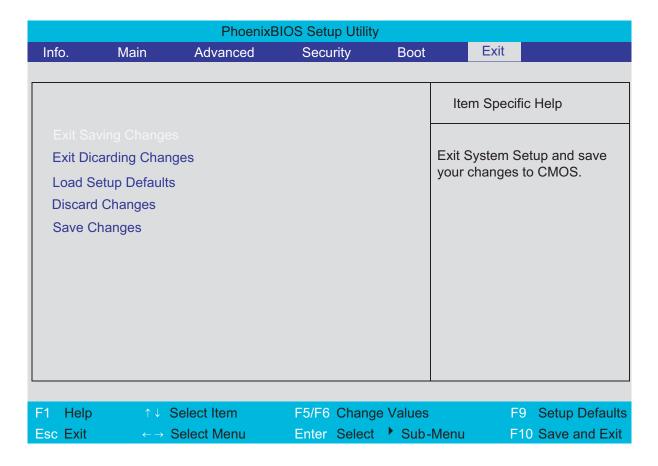

- Exit Saving Changes: It allows the users to save changes to CMOS and reboot the system.
- Exit Discarding Changes: The users can exit the Setup not to save changes.
- · Load Setup Defaults: It allows the users to load default values in CMOS Setup.
- Discard Changes: The users can discard previous changes in CMOS Setup.
- Save Changes: The users can save current changes in CMOS Setup.

Chapter 2 55

## Machine Disassembly and Replacement

### General Information

This chapter contains step-by-step procedures on how to disassemble the notebook for maintenance and troubleshooting.

To disassemble the computer, you need the tools below:

- Wrist ground strap and conductive mat for preventing electrostatic discharge
- · Small Philips screw driver
- · Plastic flat head screw driver
- · Hexagonal driver
- Tweezers

**Note:** The screws for the different components vary in size. During the disassembly process, group the screws with the corresponding components to avoid mismatch when putting back the components. When you remove the stripe cover, please be careful not to scrape the cover.

#### Before You Begin

Before proceeding with the disassembly procedure, you have to make sure that:

- 1. The system and all peripherals are powered off.
- 2. The AC adaptor and all power and signal cables from the system are unplugged.
- 3. The battery pack is removed.

**Note:** There are several types of screws used to secure the main unit. The screws vary in length. Please refer to the screws table after the flowchart. Group the same type of screws together during service disassembling. Please also remember the screw location for each screw type. If you fasten the screws on the wrong location, the long screws may cause irrecoverable damage to the main board.

Chapter 3 56

## **Disassembly Procedure Flowchart**

The flowchart gives you a graphic representation on the entire disassembly and reassembly and instructs you how to remove the components.

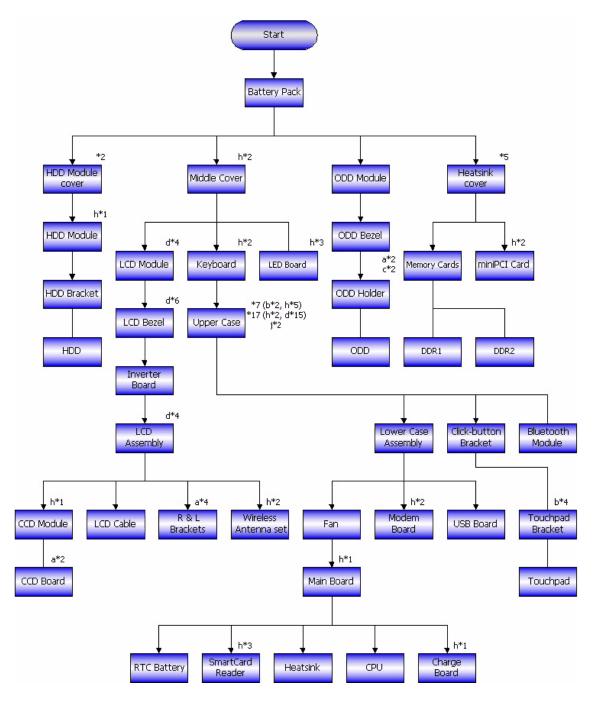

| Item | Description                   |
|------|-------------------------------|
| а    | SCREW M2.0*2.5-I (NI) (NYLOK) |
| b    | SCREW M2.5*6-I (BNI) (NYLOK)  |
| С    | SCREW M2.0*3.0-I-NI-NYLOK     |
| d    | SCREW M2.0*6.0-I-NI-NYLOK     |
| е    | SCREW M2.5*2-I (NI, NYLOK)    |

| Item | Description                 |
|------|-----------------------------|
| f    | SCREW 2.5*3-I (NI, NYLOK)   |
| g    | SCREW 2.5*6-I (BNI) TAP     |
| h    | SCREW M2.5*4-I (BNI)        |
| i    | SCREW M2.5*4.0-I (NYLOK) EU |
| j    | NUT IO EA1                  |

Chapter 3 58

## **Disassembly Procedure**

### Removing the Battery Pack

- 1. Unlock the battery pack.
- 2. Slide the battery latch, hold it then remove the battery.

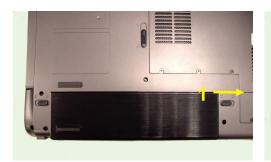

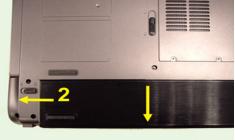

### Removing the HDD Module

- 1. Release the two screws fastening the HDD module cover.
- 2. Detach the HDD module cover.
- 3. Release the screw fastening the HDD module.
- 4. Pull the HDD module backwards carefully then remove it.

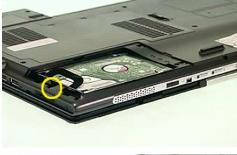

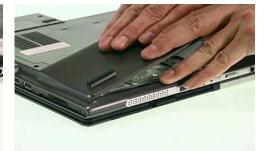

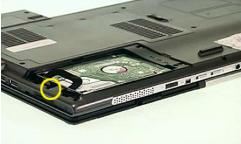

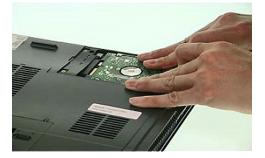

### Removing the Memory and the MiniPCI Card

- 1. Release the five screws fastening the heatsink cover.
- 2. Detach the heatsink cover.
- 3. Pop up the memory card.
- 4. Then remove it from the slot.

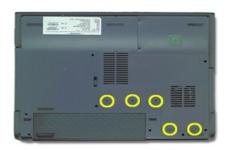

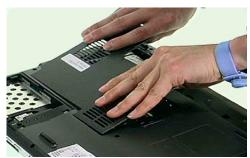

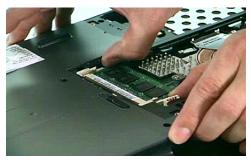

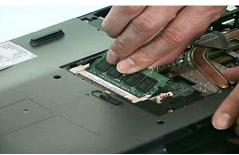

- 5. Disconnect carefully the main wireless antenna and the auxiliary wireless antenna.
- 6. Release the two screws fastening the miniPCI card then remove the miniPCI card.
- 7. Disconnect carefully the bluetooth module.
- 8. Slide the latch then remove the ODD module from the main unit.

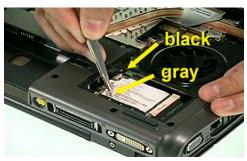

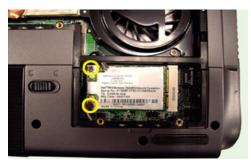

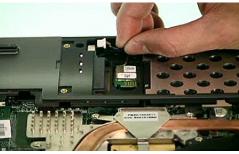

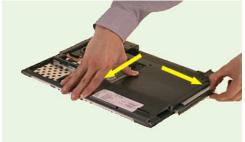

Chapter 3 60

## Disassembling the Main Unit

- 1. To remove the middle cover, you have to remove the two screws on the rear side.
- 2. Open the notebook as shown. Detach the middle cover carefully because the cable of LED board and main board is under the middle cover.
- 3. Disconnect the middle cover side cable then remove the middle cover.
- 4. Release the connector then disconnect the main board side cable as shown.

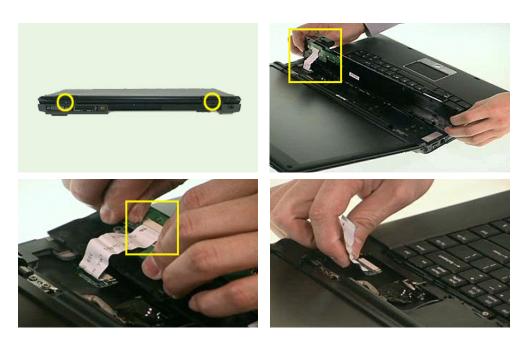

- 5. Remove the two screws fastening the keyboard.
- 6. Detach the keyboard carefully then turn it over as shown.
- 7. Disconnect the keyboard then remove the keyboard.

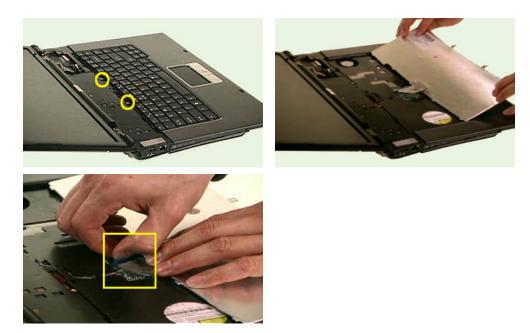

- 8. Disconnect the LCD cable.
- 9. Pull out the wireless antenna set from the main unit carefully.

10. Disconnect the microphone line and take it out from the main unit carefully.

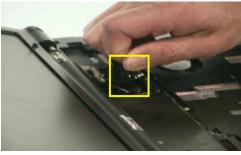

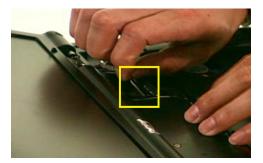

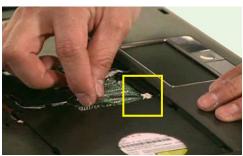

- 11. To detach the LCD module, you have to remove the four screws fastening the LCD hinges and the main unit.
- 12. There is a metal ring fastened on the right hinge. Do not mismatch when reassembling.
- 13. Then detach the LCD module.
- 14. Disconnect the touchpad cable.

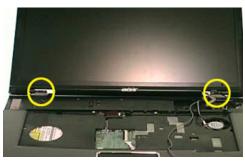

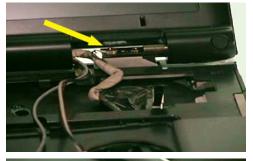

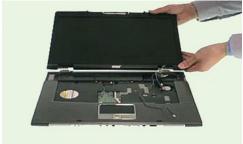

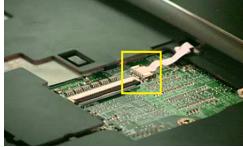

Chapter 3 62

- 15. To separate the upper case from the main unit, you have to remove seven screws fastening the upper and lower case assembly.
- 16. Then remove the 18 screws on the bottom side of the main unit holding the upper and lower cases. One of these 18 screws secures the fan (marked in red).
- 17. Finally, remove the two hexagonal screws on the rear side of the main unit.
- 18. Now detach the upper case from the main unit.

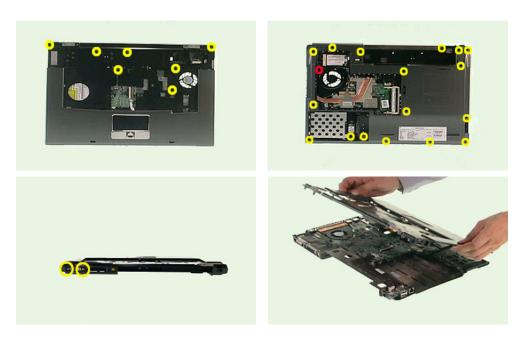

- 19. Release the connector and disconnect the Smart Card reader cable.
- 20. Disconnect the USB board cable.
- 21. Disconnect the speaker set cable.
- 22. Disconnect the other USB board cable on the bottom side of the main unit.

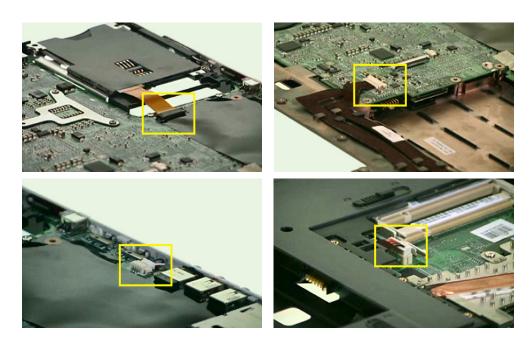

23. Disconnect the fan cable.

- 24. Remove the two screws fastening the fan.
- 25. Then detach the fan.

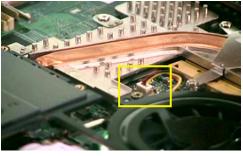

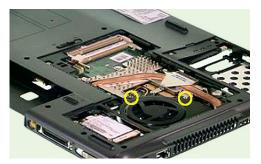

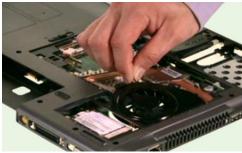

- 26. Remove the two screws fastening the modem board.
- 27. Detach the modem board from the main board carefully then disconnect it.
- 28. Remove the screw fastening the main board.
- 29. Separate the main board from the lower case carefully.

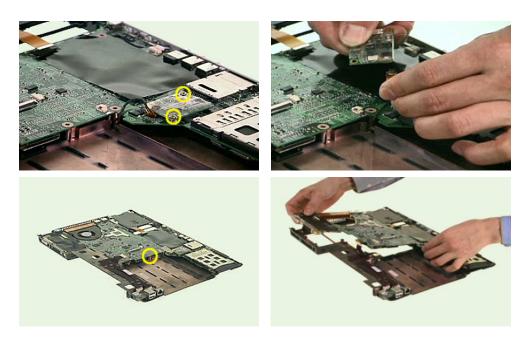

- 30. Disconnect the RTC battery on the main board then detach it.
- 31. Release the five screws fastening the heatsink then detach the heatsink.
- 32. Release the screw fastening the CPU by rotating the screw counter clockwise then detach the CPU.
- 33. Remove the screw fastening the charge board then detach it from the main board.

Chapter 3 64

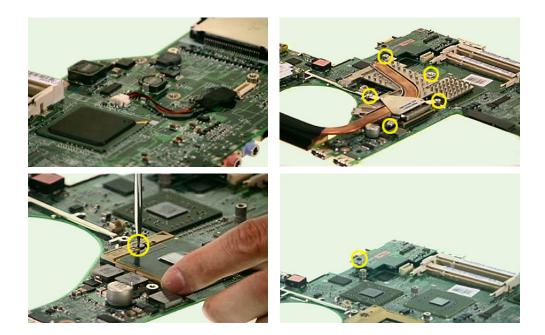

- 34. Remove the three screws fastening the Smart Card reader then detach the Smart Card reader from the lower case.
- 35. Pull the latch backwards softly and detach the USB board from its position.
- 36. Then disconnect carefully the four-pin USB cable, 10-pin USB cable and modem cable.
- 37. Detach the bluetooth module from the upper case.

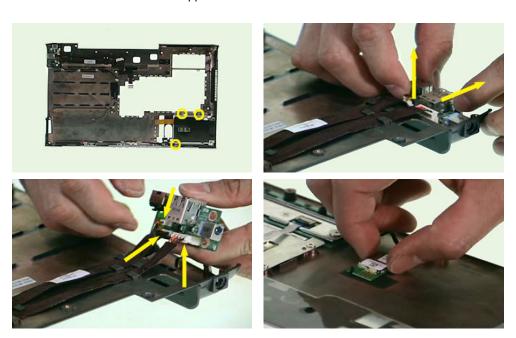

- 38. Disconnect the click-button cable then remove it.
- 39. Disconnect the cable linking the click buttons and touchpad then remove it.
- 40. Remove the three screws fastening the click-button bracket then detach the click-button bracket.
- 41. Remove the four screws fastening the touchpad bracket then detach the touchpad bracket.

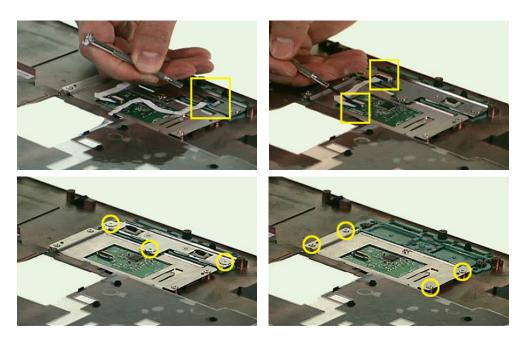

- 42. Then detach the touchpad.
- 43. Finally, remove the three screws securing the LED board then detach the LED board from the middle cover.

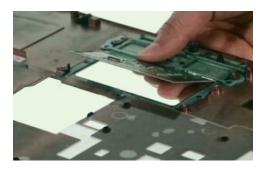

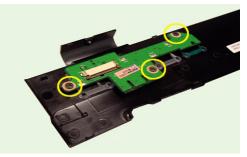

Chapter 3 66

## Disassembling the LCD Module

- 1. Detach the six LCD screw rubber cushions and remove the six screws fastening the LCD bezel.
- 2. Then carefully detach the LCD bezel.
- 3. Detach inverter board then disconnect the LCD backlight cable and the inverter cable.

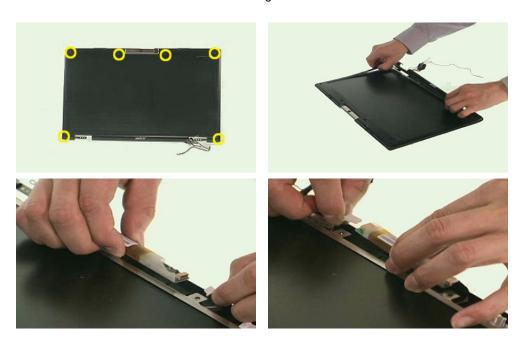

- 4. Remove the four screws securing the LCD bracket.
- 5. Disconnect the CCD module.
- 6. Detach the LCD.

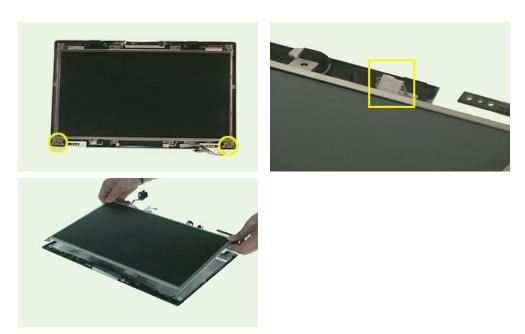

- 7. Remove the two screws fastening the LCD right bracket and detach the bracket.
- 8. Remove the two screws fastening the LCD left bracket and detach the bracket.
- 9. Carefully detach the tapes then disconnect the LCD cable.

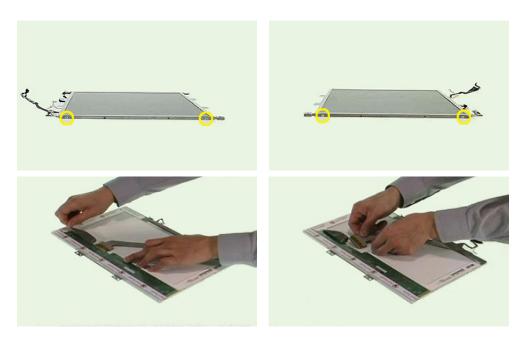

- 10. Remove the two screws fastening the antenna set.
- 11. Then carefully detach the antenna set from the LCD panel.

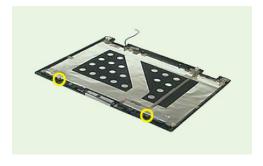

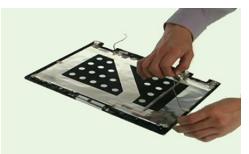

- 12. Remove the two screws fastening the LCD panel latch.
- 13. Take out the left LCD panel latch lock with tweezers.
- 14. Take out the right LCD panel latch lock with tweezers.
- 15. Then remove the latch.

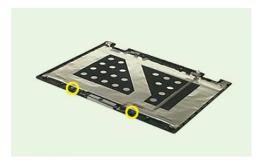

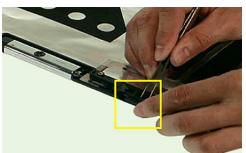

Chapter 3 68

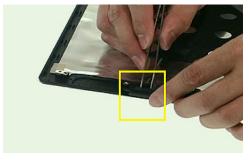

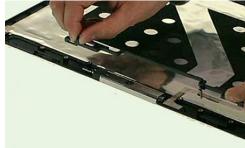

- 16. Remove the screw fastening the CCD module.
- 17. Detach the CCD module carefully from the LCD panel.

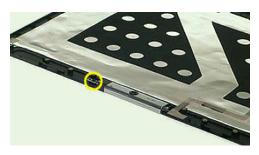

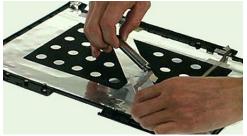

## Disassembling the ODD Module

- 1. Remove the four screws fastening the ODD holder and detach the ODD holder.
- 2. Insert a screwdriver or a clip into the emergency eject hole to eject the optical disk drive as shown
- 3. Then detach the ODD bezel.

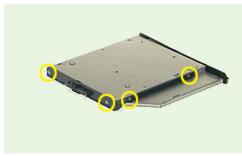

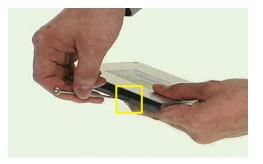

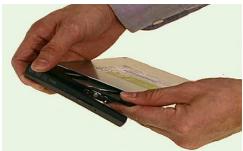

## Disassembling the CCD Module

- 1. Detach the CCD module holder.
- 2. Separate the cases of the CCD module.
- 3. Remove the two screws fastening the CCD board and detach the CCD board.

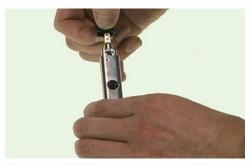

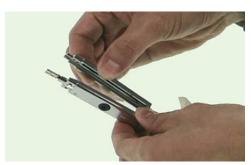

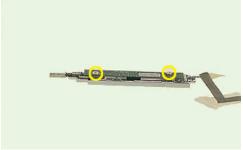

## Disassembling the HDD Module

1. Remove the two screws securing the HDD bracket and detach the HDD bracket.

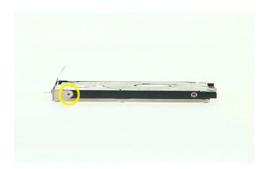

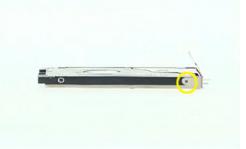

Chapter 3 70

# Troubleshooting

Please use the following procedures as a guide for computer problems.

**Note:** The diagnostic tests are intended to test only Acer products. Non-Acer products, prototype cards, or modified options may occur errors or invalid responses.

- 1. Obtain the detailed fail symptoms as many as possible.
- 2. Verify the symptoms by attempting to recreate, running the diagnostic tests or repeating the same operation.

Chapter 4 71

## **System Check Procedures**

#### External Diskette Drive Check

Do the following procedures to isolate the possible effects from a controller, driver, or diskette. A writable, diagnostic diskette is required.

**Note:** Make sure that the diskette does not have more than one label attached. Multiple labels may cause damage to the drive or make the drive fail.

- 1. Boot from the diagnostic diskette and start the diagnostic programs.
- 2. See if FDD test is passed as the programs run the FDD test.
- 3. Follow the instructions in the message window.

If errors occur with the internal diskette driver, reconnect the diskette connector on the system board. If the errors still remain:

- 1. Reconnect the external diskette drive.
- Replace the external diskette driver.
- 3. Replace the main board.

#### External CD-ROM Drive Check

Do the following procedures to isolate the possible effects from a controller, driver, or CD-ROM.

**Note:** Make sure that the CD-ROM does not have any label attached. The label may cause damage to the drive or make the drive fail.

- 1. Boot from the diagnostic diskette and start the diagnostic programs.
- 2. See if CD-ROM test is passed when the programs run the CD-ROM test.
- 3. Follow the instructions in the message window.

If errors occur, reconnect the connector on the system board. If the errors still remain:

- 1. Reconnect the external CD-ROM drive.
- 2. Replace the external CD-ROM drive.
- 3. Replace the main board.

### Keyboard or Auxiliary Input Device Check

Remove the external keyboard if the internal keyboard is under test. If the internal keyboard does not work or an unexpected error appears, make sure that the flexible cable extending from the internal keyboard is correctly connected on the system board. If the keyboard is correctly connected, run the Keyboard test.

If errors occur, do the following procedures in sequence to correct the problems. Do not replace a non-defective FRU.

- 1. Reconnect the keyboard cable.
- 2. Replace the keyboard.
- Replace the main board.

The following auxiliary input devices are supported by this computer.

- Numeric keypad
- External keyboard

If any of these devices do not function, reconnect the cable and repeat the anterior procedures.

### **Memory Check**

Follow the procedures below to correct the memory errors.

- 1. Boot from the diagnostic diskette and start the diagnostic programs.
- 2. Go to the diagnostic memory in the test items.

- 3. Press F2 in the test items.
- 4. Follow the instructions in the message window.

Note: Make sure that the DIMM is correctly inserted into the connector. A wrong connection will cause errors.

### **Power System Check**

To verify the symptoms, power on the computer by using the following power sources separately.

- 1. Remove the battery pack.
- 2. Connect the power adaptor and check the power supply.
- 3. Disconnect the power adaptor and install the battery pack, then check the power supply.

If you think there is a power supply problem, please go to "Check the Power Adaptor" and "Check the Battery Pack" in this chapter.

### Check the Power Adaptor

Unplug the power adaptor cable from the computer and measure the output voltage at the plug of the power adaptor cable. See the illustration and follow the procedures below.

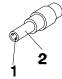

pin 1: +19V to +20.5V pin 2: 0V, ground

- 1. If the voltage is not correct, replace the power adaptor.
- 2. If the voltage is within the range:
  - (1) Replace the system board.
  - (2) If the problem is still not resolved, see "Undetermined Problems".
  - (3) If the voltage is not correct, go to the next step.

Note: An audible noise from the power adaptor does not always indicate a defect.

- 3. If the power-on indicator does not light up, check the power cord of the power adaptor for continuity and correct installation.
- 4. If the operational charge does not work, see "Check the Battery Pack".

### Check the Battery Pack

Follow the procedures below to check the battery pack.

From software, this helps to identify the problem is on recharging or discharging.

- 1. Check the Power Management in Control Panel.
- Then confirm that the parameters shown in the screen for Current Power Source and Total Battery Power Remaining are correct.
- 3. Repeat the step 1 and step 2 for both battery and adaptor.

From hardware, this helps to identify whether you should replace the battery pack or not.

- 1. Power off the system.
- 2. Remove the battery pack and measure the voltage between terminals one (+) and seven (-). There are seven terminals totally. See the illustration below.

Chapter 4 73

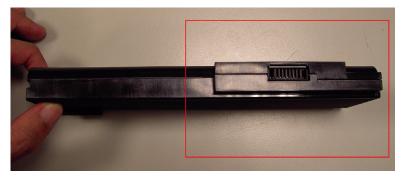

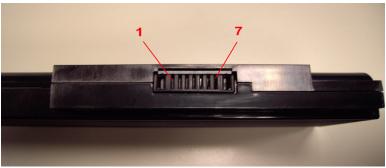

3. If the voltage is still less than 7.5V after recharging, replace the battery.

If the battery status indicator does not light up, remove the battery pack. After the battery pack returns to room temperature, reinstall it to the system.

If the charge indicator does not light up, replace the battery pack. If the charge indicator still does not light up, replace the AC/DC charger board.

## **Touchpad Check**

If the touchpad does not work, follow the procedures one at a time to correct the problem. Do not replace a non-defective FRU.

- 1. Reconnect the touchpad cables.
- 2. Replace the touchpad.
- 3. Replace the system board.

After you use the touchpad, the pointer drifts on the screen for a short time. This self-acting pointer movement will occur when a slight, steady pressure is applied to the touchpad pointer. This symptom is not a hardware problem.

# Power-On Self-Test (POST) Error Message

The POST error message index lists the error message and their possible causes.

**Note:** Perform the FRU replacement or actions in the sequence shown in Error Message List, if the FRU replacement does not solve the problem, put the original part back in the computer. Do not replace a non-defective FRU.

The error messages are listed in the coming pages to indicate the BIOS signals on the screen and the error symptoms classified by functions. If the symptom is not included on the list, please refer to "Undetermined Problems".

**Note:** Most of the error messages occur during POST. Some of them show information about a hardware device, for example, the size of memory installed. Others may indicate problems with a device, such as the way it has been configured.

**Note:** If the system fails after you make changes in the BIOS Setup Utility menus, please reset the computer. Enter Setup and install Setup defaults to correct the errors.

## **Index of Error Messages**

| Error Code    | Error Message                                                                                                    |
|---------------|----------------------------------------------------------------------------------------------------|
| 006           | Equipment Configuration Error Causes:                                                                                     |
|               | CPU BIOS Update Code Mismatch                                                                                             |
|               | 2. IDE Primary Channel Master Drive Error                                                                                 |
|               | The causes will be shown before "Equipment Configuration Error".                                                          |
| 010           | Memory Error at xxxx:xxxx:xxxxh (R: xxxxh, W: xxxxh)                                                                      |
| 070           | Real Time Clock Error                                                                                                    |
| 071           | CMOS Battery Bad                                                                                                    |
| 072           | CMOS Checksum Error                                                                                                    |
| 110           | System disabled.                                                                                                    |
|               | Incorrect password is specified.                                                                                          |
| No error code | Battery critical low: In this situation BIOS will issue four short beeps then shut down system, no message will be shown. |
| No error code | Thermal critical high: In this situation BIOS will shut down the system, no message will be shown.                        |

| Error Message                                | FRU/Action in Sequence                             |
|----------------------------------------------|----------------------------------------------------|
| Failure Fixed Disk                           | Reconnect hard disk drive connector.               |
|                                              | Run "Load Default Settings" in BIOS Setup Utility. |
|                                              | Hard disk drive                                    |
|                                              | System board                                       |
| Stuck Key                                    | see "Keyboard or Auxiliary Input Device Check".    |
| Keyboard error                               | see "Keyboard or Auxiliary Input Device Check".    |
| Keyboard Controller Failed                   | see "Keyboard or Auxiliary Input Device Check".    |
| Keyboard locked - Unlock key switch          | Unlock external keyboard                           |
| Monitor type does not match CMOS - Run Setup | Run "Load Default Settings" in BIOS Setup Utility. |
| Shadow RAM Failed at offset:                 | BIOS ROM                                           |
| nnnn                                         | System board                                       |

Chapter 4 75

| Error Message                                            | FRU/Action in Sequence                                                                                               |
|----------------------------------------------------------|----------------------------------------------------------------------------------------------------|
| System RAM Failed at offset: nnnn                        | DIMM<br>System board                                                                                                 |
| Extended RAM Failed at offset: nnnn                      | DIMM<br>System board                                                                                                 |
| System battery is dead -<br>Replace and run Setup        | Replace RTC battery and Run BIOS Setup Utility to reconfigure system time, then reboot system.                       |
| System CMOS checksum bad -<br>Default configuration used | RTC battery Run BIOS Setup Utility to reconfigure system time, then reboot system.                                   |
| System timer error                                       | RTC battery Run BIOS Setup Utility to reconfigure system time, then reboot system. System board                      |
| Real time clock error                                    | RTC battery Run BIOS Setup Utility to reconfigure system time, then reboot system. System board                      |
| Previous boot incomplete -<br>Default configuration used | Run "Load Default Settings" in BIOS Setup Utility.<br>RTC battery<br>System board                                    |
| Memory size found by POST differed from CMOS             | Run "Load Default Settings" in BIOS Setup Utility. DIMM System board                                                 |
| Diskette drive A error                                   | Check the drive is defined with the proper diskette type in BIOS Setup Utility. See "External Diskette Drive Check". |
| Incorrect Drive A type - run<br>Setup                    | Check the drive is defined with the proper diskette type in BIOS Setup Utility.                                      |
| System cache error - Cache disabled                      | System board                                                                                                    |
| CPU ID:                                                  | System board                                                                                                    |
| DMA Test Failed                                          | DIMM<br>System board                                                                                                 |
| Software NMI Failed                                      | DIMM<br>System board                                                                                                 |
| Fail-Safe Timer NMI Failed                               | DIMM<br>System board                                                                                                 |
| Device Address Conflict                                  | Run "Load Default Settings" in BIOS Setup Utility.<br>RTC battery<br>System board                                    |
| Allocation Error for device                              | Run "Load Default Settings" in BIOS Setup Utility.<br>RTC battery<br>System board                                    |
| Failing Bits: nnnn                                       | DIMM<br>BIOS ROM<br>System board                                                                                     |
| Fixed Disk n                                             | None                                                                                                    |
| Invalid System Configuration Data                        | BIOS ROM<br>System board                                                                                             |

| Error Message                                                                                   | FRU/Action in Sequence                                                                                                    |
|-------------------------------------------------------------------------------------------------|----------------------------------------------------------------------------------------------------|
| I/O device IRQ conflict                                                                         | Run "Load Default Settings" in BIOS Setup Utility.<br>RTC battery<br>System board                                                                                             |
| Operating system not found                                                                      | Enter Setup and see if fixed disk and drive A: are properly identified.  Diskette drive  Hard disk drive  System board                                                        |
| No beep, power-on indicator turns off and LCD is blank.                                         | Power source (battery pack and power adapter). See "Power System Check". Ensure every connector is connected correctly. Reconnect the DIMM. LED board System board            |
| No beep, power-on indicator turns on and LCD is blank.                                          | Power source (battery pack and power adapter). See "Power System Check". Reconnect the LCD connector. Hard disk drive LCD inverter ID LCD cable LCD Inverter LCD System board |
| No beep, power-on indicator turns on and LCD is blank. But you can see POST on an external CRT. | Reconnect the LCD connectors. LCD inverter ID LCD cable LCD inverter LCD System board                                                                                         |
| No beep, power-on indicator turns on and a blinking cursor shown on LCD during POST.            | Ensure every connector is connected tightly and correctly. System board                                                                                                    |
| No beep during POST but system runs correctly.                                                  | Speaker<br>System board                                                                                                    |

Chapter 4 77

# **POST Code**

| Code | Beeps | For Boot Block in Flash ROM        |
|------|-------|------------------------------------|
| E0h  |       | Initialize the chipset.            |
| E1h  |       | Initialize the bridge.             |
| E2h  |       | Initialize the CPU.                |
| E3h  |       | Initialize the system timer.       |
| E4h  |       | Initialize system I/O.             |
| E5h  |       | Check force recovery boot.         |
| E6h  |       | Checksum BIOS ROM.                 |
| E7h  |       | Go to BIOS.                        |
| E8h  |       | Set Huge Segment.                  |
| E9h  |       | Initialize Multi Processor.        |
| EAh  |       | Initialize OEM special code.       |
| EBh  |       | Initialize PIC and DMA.            |
| ECh  |       | Initialize Memory type.            |
| EDh  |       | Initialize Memory size.            |
| EEh  |       | Shadow Boot Block.                 |
| EFh  |       | System memory test.                |
| F0h  |       | Initialize interrupt vectors.      |
| F1h  |       | Initialize Run Time Clock.         |
| F2h  |       | Initialize video.                  |
| F3h  |       | Initialize System Management Mode. |
| F4h  | 1     | Output one beep before boot.       |
| F5h  |       | Boot to Mini DOS.                  |
| F6h  |       | Clear Huge Segment.                |
| F7h  |       | Boot to Full DOS.                  |

# Index of Symptom-to-FRU Error Message

| Symptom/Error                        | Action in Sequence                                              |
|--------------------------------------|-----------------------------------------------------------------|
| LCD backlight doesn't work.          | Enter BIOS Utility to execute "Load Setup Default               |
| LCD is too dark.                     | Settings", then reboot system.                                  |
| LCD brightness cannot be adjusted.   | Reconnect the LCD connectors.                                   |
| LCD contrast cannot be adjusted.     | Keyboard (if contrast and brightness function key do not work). |
|                                      | LCD inverter ID                                                 |
|                                      | LCD cable                                                       |
|                                      | LCD inverter                                                    |
|                                      | LCD                                                             |
|                                      | System board                                                    |
| Unreadable LCD screen                | Reconnect the LCD connector.                                    |
| Missing pels in characters           | LCD inverter ID                                                 |
| Abnormal screen                      | LCD cable                                                       |
| Wrong color displayed                | LCD inverter                                                    |
|                                      | LCD                                                             |
|                                      | System board                                                    |
| LCD has extra horizontal or vertical | LCD inverter ID                                                 |
| lines displayed.                     | LCD inverter                                                    |
|                                      | LCD cable                                                       |
|                                      | LCD                                                             |
|                                      | System board                                                    |

| Symptom/Error                                                       | Action in Sequence                                             |
|---------------------------------------------------------------------|----------------------------------------------------------------|
| Indicator incorrectly remains off or on, but system runs correctly. | Reconnect the inverter board<br>Inverter board<br>System board |

| Symptom/Error                      | Action in Sequence                                                                                                    |
|------------------------------------|----------------------------------------------------------------------------------------------------|
| Power shuts down during operation. | Power source (battery pack and power adapter). See "Power System Check".  Battery pack Power adapter Hard drive & battery connection board System board |
| The system doesn't power on.       | Power source (battery pack and power adapter). See "Power System Check".  Battery pack Power adapter Hard drive & battery connection board System board |
| The system doesn't power-off.      | Power source (battery pack and power adapter). See Power System Check". Hold and press the power switch for more than 4 seconds. System board           |
| Battery can't be charged.          | See "Check the Battery Pack". Battery pack System board                                                                                                 |

Chapter 4 79

| Symptom/Error                              | Action in Sequence                   |
|--------------------------------------------|--------------------------------------|
| System cannot detect the PC Card (PCMCIA). | PCMCIA slot assembly<br>System board |
| PCMCIA slot pin is damaged.                | PCMCIA slot assembly                 |

| Symptom / Error                                         | Action in Sequence                                                                                  |
|---------------------------------------------------------|----------------------------------------------------------------------------------------------------|
| Memory count (size) appears different from actual size. | Enter BIOS Setup Utility to execute "Load Default Settings, then reboot system.  DIMM  System board |

| Symptom/Error                                                      | Action in Sequence                |
|--------------------------------------------------------------------|-----------------------------------|
| In Windows, multimedia programs, no sound comes from the computer. | Audio driver Speaker System board |
| Internal speakers make noise or emit no sound.                     | Speaker<br>System board           |

| Symptom/Error                                                                 | Action in Sequence                                                                                                    |
|-------------------------------------------------------------------------------|----------------------------------------------------------------------------------------------------|
| The system will not enter hibernation.                                        | Keyboard (if control is from the keyboard) Hard disk drive System board                                                                                      |
| The system does not enter hibernation mode and four short beeps every minute. | Press Fn + F4 and see if the computer enters hibernation mode.  Touchpad Keyboard Hard disk connection board Hard disk drive System board                    |
| The system does not enter standby mode after closing the LCD.                 | LCD cover switch<br>System board                                                                                                    |
| The system does not resume from hibernation mode.                             | Hard disk connection board<br>Hard disk drive<br>System board                                                                                                |
| The system does not resume from standby mode after opening the LCD.           | LCD cover switch<br>System board                                                                                                    |
| Battery fuel gauge in Windows does not go higher than 90%.                    | Remove battery pack and let it cool for two hours. Refresh battery (continue to use battery until power off, then charge battery). Battery pack System board |
| System hangs intermittently.                                                  | Reconnect hard disk/CD-ROM drives. Hard disk connection board System board                                                                                   |

| Symptom/Error                                              | Action in Sequence                                                                                                    |
|------------------------------------------------------------|----------------------------------------------------------------------------------------------------|
| System configuration does not match the installed devices. | Enter BIOS Setup Utility to execute "Load Default Settings", then reboot system.  Reconnect hard disk/CD-ROM/diskette drives.                                                                                     |
| External display does not work correctly.                  | Press Fn + F5, LCD/CRT/Both display switching System board                                                                                                    |
| USB does not work correctly.                               | System board                                                                                                    |
| Print problems                                             | Ensure the "Parallel Port" in the "Onboard Devices Configuration" of BIOS Setup Utility is set to Enabled. Onboard Devices Configuration Run printer self-test. Printer driver Printer cable Printer System Board |
| Serial or parallel port device problems.                   | Ensure the "Serial Port" in the Devices Configuration" of BIOS Setup Utility is set to Enabled.  Device driver Device cable Device System board                                                                   |

| Symptom/Error                              | Action in Sequence                                    |
|--------------------------------------------|-------------------------------------------------------|
| Keyboard (one or more keys) does not work. | Reconnect the keyboard cable. Keyboard System board   |
| Touchpad does not work.                    | Reconnect touchpad cable. Touchpad board System board |

| Symptom/Error           | Action in Sequence |
|-------------------------|--------------------|
| Internal modem does not | Modem phone port   |
| work correctly.         | modem combo board  |
|                         | System board       |

Note: If you can not correct the problems according to the anterior tables, see "Undetermined Problems".

Chapter 4 81

## **Intermittent Problems**

Intermittent system hang problems can be caused by a variety of reasons that have nothing to do with a hardware defect, such as cosmic radiation, electrostatic discharge, or software errors. FRU replacement should be considered only when a recurring problem exists.

When analyzing an intermittent problems, follow the procedures below:

- 1. Run the advanced diagnostic test for the system board in loop mode at least 10 times.
- 2. If no error is detected, do not replace any FRU.
- 3. If any error is detected, replace the FRU. Rerun the test to verify that there are no more errors.

### **Undetermined Problems**

The diagnostic problems does not identify which devices fail, which devices are incorrectly installed, whether a short circuit happens, or whether the system is inoperative.

Note: Verify if all devices attached are supported by the computer.

**Note:** Verify if the power supply used at the time of failure is operating correctly. You can refer to "Power System Check".

Follow the procedures below to isolate the failing FRU. Do not isolate non-defective FRU.

- 1. Power off the computer.
- 2. Visually check the devices. If any problems are found, replace the FRU.
- 3. Remove or disconnect all of the following devices:
  - Non-Acer devices
  - · Printer, mouse, and other external devices
  - Battery Pack
  - · Hard disk drive
  - DIMM
  - · CD-ROM / Diskette drive module
  - PC cards
- 4. Power on the computer.
- 5. Determine if the problem has been resolved.
- 6. If the problem does not recur, reconnect the removed devices one at a time until you find the failed FRU.
- 7. If the problem remains, replace the following FRU one at a time. Do not replace a non-defective FRU.
  - · System board
  - · LCD assembly

Chapter 4 83

# **Jumper and Connector Locations**

# Top View of Main Board

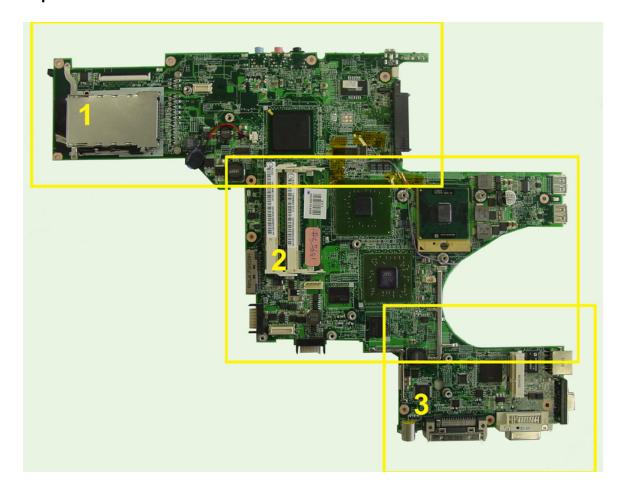

Chapter 5 84

# Part One of Top View

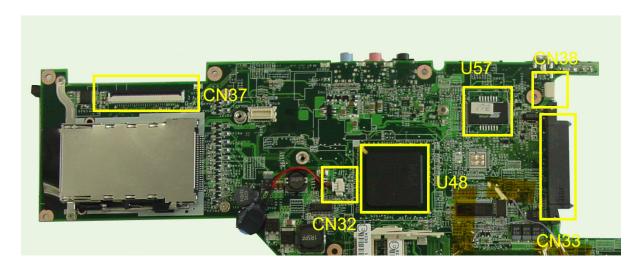

# Part Two of Top View

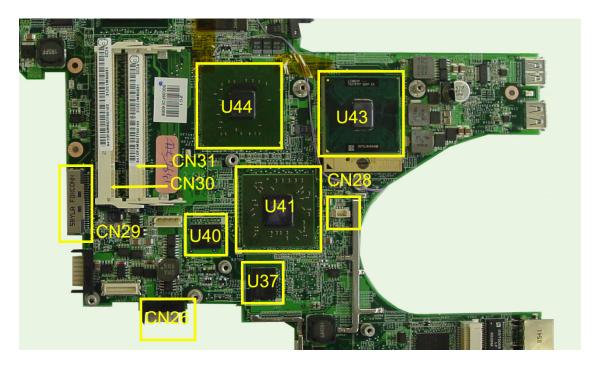

# Part Three of Top View

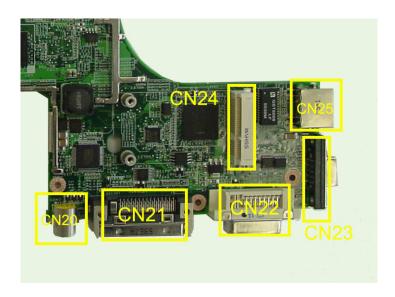

| Item | Description                   | Item | Description                           |
|------|-------------------------------|------|---------------------------------------|
| CN20 | SVIDEO                        | CN32 | RTC battery connector (two pin)       |
| CN21 | Docking                       | CN33 | HDD connector (22 pin SATA)           |
| CN22 | DVI-D                         | CN37 | Connector SMD FFC 30 pin              |
| CN23 | CRT connector                 | CN38 | Bluetooth module connector (five pin) |
| CN24 | mini card connector           | U37  | V-RAM                                 |
| CN25 | RJ45 W/ LED                   | U40  | V-RAM                                 |
| CN26 | Battery connector (seven pin) | U41  | VGA chip                              |
| CN28 | Fan connector                 | U43  | CPU                                   |
| CN29 | Media connector (M/B side)    | U44  | North bridge                          |
| CN30 | DDR2 (9.2MM)                  | U48  | South bridge                          |
| CN31 | DDR2 (5.2MM)                  | U57  | BIOS                                  |

Chapter 5 86

# **Bottom View**

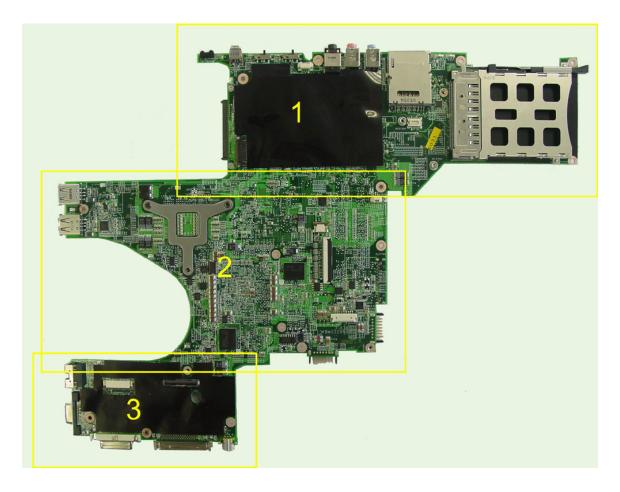

Part One of Bottom View

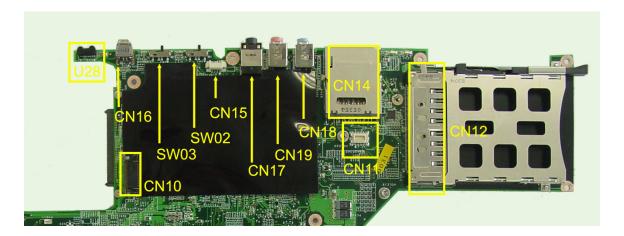

## Part Two of Bottom View

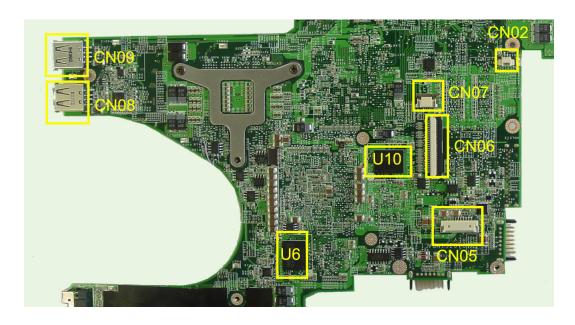

# Part Three of Bottom View

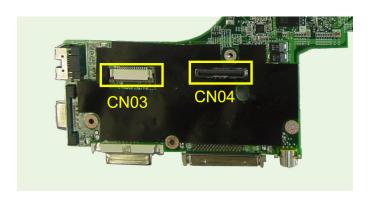

| Item | Description                                       | Item | Description                  |
|------|---------------------------------------------------|------|------------------------------|
| CN02 | Mic connector (two pin)                           | CN15 | Speaker connector (four pin) |
| CN03 | Main board to button board FFC connector (16 pin) | CN16 | 1394 (four pin)              |
| CN04 | LCD connector (40 pin)                            | CN17 | SPDIF (line out)             |
| CN05 | daughter board cable to main board (10 pin)       | CN18 | Audio jack/line in           |
| CN06 | Keyboard FFC connector (25 pin)                   | CN19 | Audio jack/mic               |
| CN07 | Touchpad FFC connector (four pin)                 | U06  | V-RAM                        |
| CN08 | USB                                               | U10  | V-RAM                        |
| CN09 | USB                                               | U28  | IR module                    |
| CN10 | Smart card FFC connector                          | SW02 | Slider switch                |
| CN12 | PCMCIA card header                                | SW03 | Slider switch                |
| CN14 | Five-in-one card reader                           |      |                              |

Chapter 5 88

## FRU (Field Replaceable Unit) List

This chapter offers the FRU (Field Replaceable Unit) list in global configuration of Travelmate 8210/8200 series. Refer to this chapter whenever ordering the parts to repair or for RMA (Return Merchandise Authorization).

Please note that when ordering FRU parts, you should check the most up-to-date information available on your regional web or channel. For whatever reasons a part number is changed, it will NOT be noted on the printed service guide. For Acer authorized service providers, your Acer office may have a different part number code from those given in the FRU list of this printed service guide. You MUST use the local FRU list provided by your regional Acer office to order FRU parts for service.

**Note:** To scrap or to return the defective parts, you should follow the local government ordinance or regulations on how to dispose them properly, or follow the rules set by your regional Acer office on how to return it.

Chapter 6 89

# **Exploded Diagram**

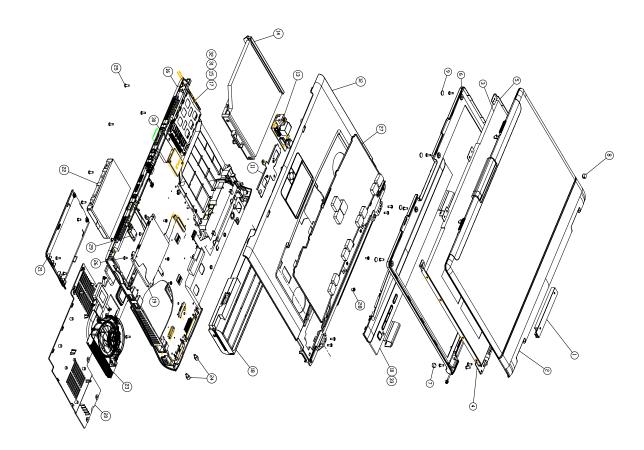

| 100-  | 50-100 | 10-50 | 0-10  | RANGE     |          |
|-------|--------|-------|-------|-----------|----------|
| ±0.25 | ±0.20  | ±0.15 | ±0.10 | TOLERANCE | UNIT: MM |

|      |                                     |              | 37  |
|------|-------------------------------------|--------------|-----|
|      |                                     |              | 36  |
|      |                                     |              | 35  |
|      |                                     |              | 34  |
| 1    | ZC1 BUTTON/B ASSY                   | 32ZC1BB0003  | 33  |
| ь    | ZC1 POWER/B ASSY                    | 3BZC1PB0002  | 32  |
| ь    | ZC1 512MB/533HZ DDR2 GROUP          | 2ZC1RM00509  | 31  |
| ъ    | ZC1 MODEM ASSY                      | 27ZCIMDTN00  | 30  |
| ъ    | ZC1 BLUETOOTH ASSY (T60H928.01)     | 28ZC1BTTN11  | 59  |
| ru   | SCWER M2.5%3.0-I(BNI)(NYLDK)EP      | MM25030IL65  | 83  |
| н    | ZC1 K/B MODULE (UI) GROUP           | 2ZC10KBBR003 | 27  |
| 20   | SCREW M2.5*4.0-T(BKAGXNYLOK)        | MM25040I243  | 95  |
| 29   | SCREW M2.5*6-I(BNI)(NYLOK)          | MM25060IL69  | ß   |
| n    | NUT IO EA1                          | MBEA1001012  | 24  |
| ъ    | ZC1 THERMAL MODULE ASSY             | 3IZC1TATN02  | బ్జ |
| ъ    | ZC1 HDD (100GB) 5400RPM SATA GROUP  | SZCIHDA0006  | 25  |
| ъ    | ZCIHDD DOOR ASSY                    | 3DZC1HDTN00  | ıΩ  |
| н    | ZC1 THERMAL DOOR ASSY               | 3CZC1TATN07  | 20  |
| ш    | SMART CARD (WITH BKT)               | DFHD12MR447  | 19  |
| 1    | ZC1 BATTERY GROUP(LI 9CELL)         | EZCIBTLI905  | 18  |
| 1    | ZC1 PCB ASSY(PM/M56-256/SATA)       | 51ZC1PA0001  | 17  |
| 1    | ZC1 BASE CASE ASSY                  | 3BZC1BCTN05  | 16  |
| н    | ZC1 CPU YONAH-D GROUP (2GHZ)        | eZC1CPU2000  | 15  |
| 1    | ZC1 SUPER MULTI (PAN) ASSY          | 24ZCICDTN15  | 14  |
| 1    | ZC1 USB/B ASSY                      | 33ZC1UB0005  | 13  |
| 1    | ZC1 TOP CASE SUB ASSY               | 49ZC1TCTN03  | 12  |
| μ.   | TP-BD-BKT-ZC1                       | FBZC1004017  | 11  |
| ь    | ZC1 KB COVER ASSY                   | 3AZCIKCTN00  | 10  |
| 4    | LCD-RUBBER-PAD1-ZC1                 | GAZC1002013  | 9   |
| 1    | LCD-RUBBER-L-ZC1                    | GAZC1003010  | 80  |
| 1    | LCD-RUBBER-R-ZC1                    | GAZC1004016  | 7   |
| 1    | ZC1 LCD BEZEL ASSY                  | 3HZC1LBTN05  | σ   |
| н    | HINGE-R-AJP-ZCI                     | FBZC1013016  | u   |
| ь    | HINGE-L-AJP-ZCI                     | FBZC1011013  | 4   |
| 1    | LCD15,4*(WSXGA+)QD15AL02            | AA15AL02002  | ω   |
| ъ    | ZC1 LCD COVER CARBON ASSY           | 3GZC1LCTN00  | N   |
| 1    | INV MODULE ZF1(8-20V,V=700,REV=A1A) | AS023170198  | 1   |
| u vy | pescripioni                         |              |     |

# Parts

| CATEGORY                                                                                                    | PARTNAME                                                       | DESCRIPTION                             | ACER PART NO. |
|----------------------------------------------------------------------------------------------------|----------------------------------------------------------------|-----------------------------------------|---------------|
| ADAPTER                                                                                                    |                                                                |                                         |               |
| N/A                                                                                                    | ADAPTER 90W 3 PIN LITEON PA-<br>1900-04QB ROHS                 | ZC1 ADAPTER LITEON S/P                  | AP.09003.009  |
|                                                                                                    | ADAPTER 90W 3 PIN DELTA ADP-<br>90SB BBAHF ROHS                | ZC1 ADAPTER DELTA S/P                   | AP.09001.005  |
|                                                                                                    | BATTERY SANYO LI-ION COMO 9<br>CELL 2.6                        | ZC1 BATTERY SANYO 9<br>CELL S/P         | BT.00903.005  |
|                                                                                                    | BATTERY PANASONIC LI-ION<br>COMO 9 CELL 2.6                    | ZC1 BATTERY PANASONIC 9<br>CELL S/P     | BT.00905.001  |
|                                                                                                    | PRISMATIC COMO 2ND 6 CELL<br>1.9 P SANYO PACK 3800MAH          | ZC1 2ND BATTERY SANYO 6<br>CELL S/P     | BT.00603.015  |
| BOARD                                                                                                    |                                                                |                                         | •             |
|                                                                                                    | MODEM BOARD 56K (MDC)<br>T60M893.T00 S/P                       | ZF1 MODEM 56K (MDC)<br>T60M893.T00 S/P  | 54.T72V7.001  |
|                                                                                                    | BLUETOOTH MODULE<br>FOXCONN T60H928.01 W/<br>ANTENNA           | ZC1 FOX BULETOOTH<br>(T60H928.01) S/P   | 54.TAXV7.001  |
| The second second secon | MINI PCI WIRELESS BOARD<br>802.11 A/B/G MOW2 INTEL<br>MM872659 | ZC1 W/L 3945ABG MOW2 S/P                | KI.GLN01.002  |
|                                                                                                    | MINI PCI WIRELESS BOARD<br>802.11 A/B/G MOW1 INTEL<br>MM872612 | ZC1 W/L 3945ABG MOW1 S/P                | KI.GLN01.001  |
|                                                                                                    | MINI PCI WIRELESS BOARD<br>802.11 A/B/G ROW INTEL<br>MM874511  | ZC1 W/L 3945ABG ROW S/P                 | KI.GLN01.003  |
| en of noor                                                                                                    | TOUCHPAD BOARD                                                 | ZC1 TOUCHPAD BOARD<br>ASSY S/P          | 55.TAXV7.001  |
|                                                                                                    | POWER BOARD                                                    | ZC1 POWER BOARD ASSY<br>S/P             | 55.TAXV7.002  |
|                                                                                                    | BUTTON BOARD                                                   | ZC1 BUTTON BOARD ASSY<br>S/P            | 55.TAXV7.003  |
|                                                                                                    | USB BOARD                                                      | ZC1 USB BOARD ASSY S/P                  | 55.TAXV7.004  |
|                                                                                                    | LCD INVERTER BOARD W/ TYPE                                     | ZF1 INV (8-20V, V=700,<br>REV=A1A) S.P. | 19.TAXV7.001  |
|                                                                                                    | OPTICAL DEVICE CONNECTOR<br>BOARD                              | ZC1 CD ROM BOARD ASSY<br>S/P            | 55.TAXV7.005  |

Chapter 6 91

| N/A     | POWER CORD US 3 PIN ROHS                     | ZB1 PWR CORD US S/P                         | TBD          |
|---------|----------------------------------------------|---------------------------------------------|--------------|
| · *** * | POWER CORD EU 3 PIN ROHS                     | ZB1 PWR CORD (CEE) S/P                      | TBD          |
|         | POWER CORD UK 3 PIN ROHS                     | TBD                                         | TBD          |
|         | POWER CORD ITALIAN 3 PIN                     | TBD                                         | TBD          |
|         | POWER CORD DANISH 3 PIN ROHS                 | TBD                                         | TBD          |
|         | POWER CORD SWISS 3 PIN ROHS                  | TBD                                         | TBD          |
|         | POWER CORD PRC 3 PIN ROHS                    | TBD                                         | TBD          |
|         | POWER CORD US-110V (BSMI)<br>ROHS            | TBD                                         | TBD          |
|         | POWER CORD AU W/ LABEL 3<br>PIN ROHS         | TBD                                         | TBD          |
|         | POWER CORD AF 3 PIN ROHS                     | TBD                                         | TBD          |
|         | POWER CORD AF-S INDIA ROHS                   | TBD                                         | TBD          |
|         | POWER CORD KOREA 2 PIN<br>ROHS               | TBD                                         | TBD          |
|         | POWER CORD JAPAN ROHS                        | TBD                                         | TBD          |
|         | POWER CORD ISRAEL 3 PIN<br>ROHS              | TBD                                         | TBD          |
|         | POWER CORD US 3 PIN                          | ET2S POWER CORD S/P US                      | 27.A03V7.001 |
|         | POWER CORD EU                                | ZC1 POWER CORD EU S/P                       | TBD          |
|         | POWER CORD UK                                | ET2S POWER CORD SPARE<br>PART UK            | TBD          |
|         | POWER CORD CONTINENTAL                       | EI2 POWER CORD 3P<br>CONTINENTAL S.P.       | TBD          |
|         | POWER CORD ISRAEL                            | ZL6A POWER CORD S/P ISR S.P.                | TBD          |
|         | POWER CORD ITALIAN                           | EI2 POWER CORD 3P ITALY S.P.                | TBD          |
|         | POWER CORD SWISS                             | ZE1 POWER CORD 3P<br>SWISS S.P.             | TBD          |
|         | POWER CORD US-110V (BSMI)                    | ZL3E POWER CORD S/P<br>TWN                  | TBD          |
|         | POWER CORD AF 3 PIN                          | ZI5 POWER CORD S/P AF                       | 27.T48V7.001 |
|         | POWER CORD DANISH 3 PIN                      | ET2S POWER CORD S/P<br>DANISH               | 27.A03V7.006 |
|         | POWER CORD AUSTRALIA W/<br>LABEL             | ZL6A POWER CORD S/P AU<br>S.P.              | TBD          |
|         | POWER CORD SOUTH AFRICA-S (INDIA)            | ZL6A POWER CORD S/P<br>INDIA S.P.           | TBD          |
|         | POWER CORD US-110V                           | ZL3E POWER CORD S/P<br>THAI                 | TBD          |
|         | POWER CORD JAPAN                             | TBD                                         | TBD          |
|         | POWER CORD PRC 3 PIN                         | ET2S POWER CORD S/P<br>PRC                  | 27.A03V7.003 |
|         | MODEM CABLE                                  | ZC1 CABLE MDC (2/2P,<br>REV1A) S/P          | 50.TAXV7.001 |
|         | FFC CABLE TOUCHPAD BOARD<br>TO MAIN BOARD LF | ZC1 CABLE MB TP/B<br>(122.5MM, 4/4, 2A) S/P | 50.TAXV7.002 |

|                     | FFC CABLE BUTTON BOARD TO MAINBOARD LF | ZC1 CABLE BUTTON BOARD<br>(60MM, 16/16, 2A) S/P | 50.TAXV7.003 |
|---------------------|----------------------------------------|-------------------------------------------------|--------------|
| N/A                 | FFC CABLE - TP/B TO TP LF              | ZC1 CABLE TP/B TO TP<br>(76MM, 12/12, 2A) S/P   | 50.TAXV7.004 |
| _                   | USB CABLE - 10/10P                     | ZC1 CABLE USB (10/10P,<br>REV1A) S/P            | 50.TAXV7.005 |
| -4                  | USB CABLE - 4/4P                       | TBD                                             | 50.TAXV7.006 |
|                     | LCD CABLE 15.4 IN. WXGA                | ZC1 CABLE 15" SXGA + ID5<br>(40/40P R1A) S/P    | 50.TAXV7.007 |
| N/A                 | DCIN CABLE                             | ZC1 CABLE DCIN (5/5P,<br>REV1A) S/P             | TBD          |
| CASE / COVER / BRAC | KET ASSEMBLY                           |                                                 |              |
|                     | MIDDLE COVER                           | ZC1 KB COVER ASSY S/P                           | 42.TAXV7.001 |
|                     | UPPER CASE W/ TP                       | ZC1 TOP ASSY S/P                                | 60.TAXV7.001 |
|                     | LOWER CASE W/ SPEAKER                  | ZC1 BASE CASE ASSY S/P                          | 60.TAXV7.002 |
|                     | THERMAL DOOR                           | ZC1 THERMAL DOOR ASSY<br>S/P                    | 42.TAXV7.002 |
|                     | TP BOARD SUPPORT BRACKET               | ZC1 TP BD SUPPORT<br>BRACKET S/P                | 33.TAXV7.001 |
| N/A                 | DUMMY-NEW CARD                         | ZC1 DUMMY-NEW-CARD S/P                          | 42.TAXV7.003 |
| 7                   | OPTICAL DEVICE HOLDER                  | ZC1 ODD-HOLDER S/P                              | 42.TAXV7.006 |
|                     | SUPER MULTI G BASE BEZEL               | ZC1 SUPER MULTI BEZEL<br>ASSY S/P               | 42.TAXV7.007 |
| <b>U</b>            | HDD BRACKET                            | ZC1 HDD BRACKET S/P                             | 33.TAXV7.002 |

Chapter 6 93

|                   | HDD DOOR                                                | ZC1 HDD DOOR ASSY S/P                 | 42.TAXV7.004 |
|-------------------|---------------------------------------------------------|---------------------------------------|--------------|
|                   | LCD PANEL CARBON 15.4 IN. W/<br>LOGO ANTENNA CCD MODULE | ZC1 15.4 LCD COVER Carbon<br>ASSY S/P | 60.TAXV7.004 |
|                   | LCD BEZEL W/ RUBBER PAD 15.4<br>IN.                     | ZC1 15.4 LCD BEZEL ASSY<br>S/P        | 60.TAXV7.005 |
|                   | LCD BRACKET W/HINGE 15.4 IN.                            | ZC1 HINGE-L S/P                       | 33.TAXV7.004 |
|                   | LCD BRACKET W/HINGE 15.4 IN.<br>- R                     | ZC1 HINGE-R S/P                       | 33.TAXV7.005 |
| N/A               | PCMCIA SLOT                                             | ZF1 PCMCIA SLOT ASSY S.P              | 22.T72V7.001 |
| N/A               | 2ND HDD BASE ASSY                                       | ZC1 2ND HDD BASE ASSY S/P             | 60.TAXV7.003 |
| N/A               | 2ND HDD BRACKET                                         | ZL1 2ND BRACKET ASSY S/P              | 33.TAXV7.003 |
| N/A               | 2ND HDD COVER ZC1<br>(EBZC1027, REV3A) LF               | ZC1 2ND HDD COVER S/P                 | 42.TAXV7.005 |
| COMMUNICATION MOD | DULE                                                    |                                       |              |
| N/A               | WIRELESS LAN ANTENNA                                    | ZC1 ANTENNA<br>(81.ED415.009) S/P     | 50.TAXV7.011 |
| CPU               |                                                         |                                       |              |
|                   | CPU INTEL YONAH CORE DUO<br>FSB-667 2.16G 2M L8VN       | ZC1 Intel CPU YONAH 2.16G<br>S/P      | KC.26001.DTP |
|                   | CPU INTEL YONAH CORE DUO<br>FSB-667 2.0G 2M L8VP        | ZC1 Intel CPU YONAH 2.0G<br>S/P       | KC.25001.DTP |
|                   | CPU INTEL YONAH CORE DUO<br>FSB-667 1.83G 2M L8VQ       | ZC1 Intel CPU YONAH 1.83G<br>S/P      | KC.24001.DTP |
|                   | CPU INTEL YONAH CORE DUO<br>FSB-667 1.66G 2M L8VR       | ZC1 Intel CPU YONAH 1.66G<br>S/P      | KC.23001.DTP |

#### **DVD RW DRIVE**

|                                                                                                    | DVD SUPER MULTI HLDS GSA-<br>4082N                             | ZC1 SUPER MULTI HLDS<br>GSA-4082N ASSY S/P | 6M.TAXV7.001 |
|----------------------------------------------------------------------------------------------------|----------------------------------------------------------------|--------------------------------------------|--------------|
|                                                                                                    | DVD SUPER MULTI DRIVE HLDS<br>GSA-4082N DL G BASE              | ZF1A SUPER MULTI (HLDS<br>GSA-4082N) S/P   | KU.0080D.017 |
|                                                                                                    | DVD SUPER MULTI PAN UJ-850                                     | ZC1 DVD SUPERMUTI PAN<br>UJ850 ASSY S/P    | 6M.TAXV7.002 |
|                                                                                                    | DVD SUPER MULTI UJ-850BAA-A<br>FW1.5                           | ZC1 DVD SUPERMUTI PAN<br>UJ850 S/P         | KU.00807.025 |
| HDD                                                                                                    |                                                                | •                                          | 1            |
| 2000 Company of the Company of the C | HDD 80GB 2.5 IN. SEGATE<br>MERCURY2 ST98823AS FW:3.06<br>LF    | ZC1 HDD Seagate 80G S/P                    | KH.08001.023 |
| The second second secon | HDD 100GB 2.5 IN. SEGATE<br>MERCURY2 ST9100824AS<br>FW:3.06 LF | ZC1 HDD Seagate 100G S/P                   | KH.10001.008 |
|                                                                                                    | HDD 120GB 2.5 IN. SEGATE<br>MERCURY2 ST9120821AS<br>FW:3.06 LF | ZC1 HDD Seagate 120G S/P                   | KH.12001.025 |
| KEYBOARD                                                                                                    |                                                                |                                            |              |
|                                                                                                    | TM8200 KEYBOARD DARFON US<br>INTERNATIONAL                     | ZC1 K/B MODULE (UI) S/P                    | KB.TAX07.001 |
|                                                                                                    | TM8200 KEYBOARD DARFON<br>CHINESE                              | ZC1 K/B MODULE (TAIWAN)<br>S/P             | KB.TAX07.002 |
|                                                                                                    | TM8200 KEYBOARD DARFON<br>SPANISH                              | ZC1 K/B MODULE (SPANISH)<br>S/P            | KB.TAX07.003 |
|                                                                                                    | TM8200 KEYBOARD DARFON<br>THAI                                 | ZC1 K/B MODULE (THAI) S/P                  | KB.TAX07.004 |
|                                                                                                    | TM8200 KEYBOARD DARFON<br>BRAZILIAN PROTUGESE                  | ZC1 K/B MODULE (BRAZIL)<br>S/P             | KB.TAX07.005 |
|                                                                                                    | TM8200 KEYBOARD DARFON<br>KOREA                                | ZC1 K/B MODULE (KOREAN)<br>S/P             | KB.TAX07.006 |
|                                                                                                    | TM8200 KEYBOARD DARFON UK                                      | ZC1 K/B MODULE (UK) S/P                    | KB.TAX07.007 |

Chapter 6 95

| TM8200 KEYBOARD DARFON<br>GERMAN          | ZC1 K/B MODULE (GERMAN)<br>S/P     | KB.TAX07.008 |
|-------------------------------------------|------------------------------------|--------------|
| TM8200 KEYBOARD DARFON<br>ITALIAN         | ZC1 K/B MODULE (ITALIAN)<br>S/P    | KB.TAX07.009 |
| TM8200 KEYBOARD DARFON<br>FRENCH          | ZC1 K/B MODULE (FRENCH)<br>S/P     | KB.TAX07.010 |
| TM8200 KEYBOARD DARFON<br>SWISS/G         | ZC1 K/B MODULE (SWISS) S/P         | KB.TAX07.011 |
| TM8200 KEYBOARD DARFON PORTUGUESE         | ZC1 K/B MODULE<br>(PORTUGUESE) S/P | KB.TAX07.012 |
| TM8200 KEYBOARD DARFON<br>ARABIC          | ZC1 K/B MODULE (ARAB-EN)<br>S/P    | KB.TAX07.013 |
| TM8200 KEYBOARD DARFON<br>BELGIUM         | ZC1 K/B MODULE (BELGIUM)<br>S/P    | KB.TAX07.014 |
| TM8200 KEYBOARD DARFON<br>SWEDEN          | ZC1 K/B MODULE<br>(SWEDISH) S/P    | KB.TAX07.015 |
| TM8200 KEYBOARD DARFON<br>CZECH           | ZC1 K/B MODULE (CZECH)<br>S/P      | KB.TAX07.016 |
| TM8200 KEYBOARD DARFON<br>HUNGAIAN        | ZC1 K/B MODULE<br>(HUNGARIAN) S/P  | KB.TAX07.017 |
| TM8200 KEYBOARD DARFON<br>NORWAY          | ZC1 K/B MODULE<br>(NORWEGIAN) S/P  | KB.TAX07.018 |
| TM8200 KEYBOARD DARFON<br>DANISH          | ZC1 K/B MODULE (DANISH)<br>S/P     | KB.TAX07.019 |
| TM8200 KEYBOARD DARFON<br>TURKISH         | ZC1 K/B MODULE (TURKISH)<br>S/P    | KB.TAX07.020 |
| TM8200 KEYBOARD DARFON<br>CANADIAN FRENCH | ZC1 K/B MODULE (FRA-CAN)<br>S/P    | KB.TAX07.021 |
| TM8200 KEYBOARD DARFON<br>JAPANESE        | ZC1 K/B MODULE (JA) S/P            | KB.TAX07.022 |
| TM8200 KEYBOARD DARFON<br>GREEK           | ZC1 K/B MODULE (GREEK)<br>S/P      | KB.TAX07.023 |
| TM8200 KEYBOARD DARFON<br>HEBREW          | ZC1 K/B MODULE (HEBREW)<br>S/P     | KB.TAX07.024 |
| TM8200 KEYBOARD DARFON<br>RUSSIAN         | ZC1 K/B MODULE (RUSSIAN)<br>S/P    | KB.TAX07.025 |
| TM8200 KEYBOARD DARFON<br>SLOVENIA (SLO)  | ZC1 K/B MODULE (SLOVAK)<br>S/P     | KB.TAX07.026 |
| TM8200 KEYBOARD DARFON<br>CROATIA (CR)    | ZC1 K/B MODULE<br>(CROATIAN) S/P   | KB.TAX07.027 |
| TM8200 K/B MODULE FARSI                   | ZC1 K/B MODULE (FARSI) S/P         | TBD          |
| TM8200 K/B MODULE<br>BULGARIAN            | ZC1 K/B MODULE<br>(BULGARIAN) S/P  | TBD          |
| TM8200 K/B MODULE POLAND                  | ZC1 K/B MODULE (POLAND)<br>S/P     | TBD          |
| TM8200 K/B MODULE CHINA                   | ZC1 K/B MODULE (CHINA) S/P         | TBD          |
| TM8200 K/B MODULE DUTCH                   | ZC1 K/B MODULE (DUTCH)<br>S/P      | TBD          |
| TM8200 K/B MODULE LA                      | ZC1 K/B MODULE (LA) S/P            | TBD          |
| TM8200 K/B MODULE ICELAND                 | ZC1 K/B MODULE (ICELAND)           | TBD          |
| 1                                         | S/P                                |              |

| LCD        |                                                                         |                                                             |              |
|------------|-------------------------------------------------------------------------|-------------------------------------------------------------|--------------|
|            | LCD MODULE 15.4 IN. CARBON<br>ASSY W/ ANTENNA CCD                       | ZC1 LCD QDI (15.4WSXGA+)<br>CARBON S/P                      | 6M.TAXV7.003 |
|            | LCD MODULE 15.4 IN. COATING<br>ASSY W/ ANTENNA CCD                      | ZC1 LCD QDI (15.4WSXGA+)<br>Pre. S/P                        | 6M.TAXV7.004 |
|            | LCD 15.4 IN. WSXGA+ QDI<br>QD15AL02-01 NON GLARE LF                     | ZC1 15.4 (WSXGA+)<br>QD15AL02 S/P                           | LK.15409.014 |
|            | LCD 15.4 IN.WSXGA+ CMO<br>N154Z1-L01 NON GLARE LF                       | ZC1 LCD15.4 WSXGA +<br>(N154Z1-L01) S/P                     | LK.1540D.009 |
|            | LCD 15.4 IN. WSXGA+ SAMSUNG<br>LTN154P1-L02-V NON GLARE LF              | ZC1 LCD15.4 WSXGA +<br>LTN154P1-L02-V S/P                   | LK.15406.008 |
| MEMORY     |                                                                         |                                                             |              |
|            | HYNIX SO-DIMM DDRII 533<br>512MB HYMP564S64P6-C4                        | ZC1 HYNIX DDRII 533 512MB<br>RAM S/P                        | KN.5120G.005 |
|            | INFINEON SO-DIMM DDRII 533<br>512MB HYS64T64020HDL-3.7-A<br>LF (0.11U)  | ZC1 INFINEON DDRII 533<br>512MB RAM S/P                     | KN.51202.021 |
|            | NANYA SO-DIMM DDRII533<br>512MB NT512T64UH8A1FN-37B<br>LF               | ZC1 NANYA DDRII533 512MB<br>RAM S/P                         | KN.51203.023 |
|            | SAMSUNG SO-DIMM DDRII533<br>512MB M470T6554CZ3-CD500 LF                 | ZC1 SAMSUNG DDRII533<br>512MB RAM S/P                       | KN.5120B.015 |
|            | NANYA SO-DIMM DDRII667<br>512MB NT512T64UH8A1FN-3C LF                   | ZC1 NANYA DDRII667 512MB<br>RAM S/P                         | KN.51203.025 |
|            | NANYA SO-DIMM DDRII533 1GB<br>NT1GT64UH8A0BN-37B LF                     | ZC1 NANYA DDRII533 1GB<br>RAM S/P                           | KN.1GB03.006 |
|            | INFINEON SO-DIMM DDRII533<br>1GB HYS64T128021HDL-3.7-A LF<br>(0.11u)    | SO-DIMM DDRII533 1GB<br>HYS64T128021HDL-3.7-A LF<br>(0.11u) | KN.1GB02.023 |
|            | NANYA SO-DIMM DDRII667 1GB<br>NT1GT64U8HA0BN-3C LF                      | SO-DIMM DDRII667 1GB<br>NT1GT64U8HA0BN-3C LF                | KN.1GB03.009 |
|            | ELPIDA SO-DIMM DDRII533<br>512MB GU33512AGEPN612C                       | SO-DIMM DDRII533 512MB<br>GU33512AGEPN612C                  | KN.51209.005 |
| MAIN BOARD |                                                                         |                                                             |              |
|            | MAINBOARD 945PM M56P256MB<br>SATA W/READER, NEW CARD W/<br>O CPU MEMORY | ZC1 M/B ASSY S/P                                            | MB.TAX06.001 |
| HEATSINK   |                                                                         |                                                             |              |
|            | THERMAL MODULE                                                          | ZC1 THERMAL MODULE<br>ASSY S/P                              | 60.TAXV7.007 |
| SPEAKER    | 1                                                                       | 1                                                           | l            |
| N/A        | SPEAKER                                                                 | ZC1 SPEAKER<br>PB2510KN04S-9LB S/P                          | 23.TAXV7.001 |
| READER     | 1                                                                       | 1                                                           | ı            |
|            | SMART CARD READER                                                       | ZC1 SMART CARD S/P                                          | 60.TAXV7.008 |

Chapter 6 97

| MISCELLANEO | us <u> </u>                                  |                                      |              |
|-------------|----------------------------------------------|--------------------------------------|--------------|
| N/A         | LCD-RUBBER-PAD1-<br>ZC1(GAZC1002,REV3A)LF    | ZC1 LCD-RUBBER-PAD1 S/P              | 47.TAXV7.001 |
|             | LCD-RUBBER-L-<br>ZC1(GAZC1003,REV3A)LF       | ZC1 LCD-RUBBER-L S/P                 | 47.TAXV7.002 |
|             | LCD-RUBBER-R-<br>ZC1(GAZC1004,REV3A)LF       | ZC1 LCD-RUBBER-R S/P                 | 47.TAXV7.003 |
|             | CARD-READER-RUBBER-<br>ZC1(EBZC1040,REV3A)LF | ZC1 CARD READER<br>RUBBER S/P        | 47.TAXV7.004 |
|             | RUBBER FOOT                                  | ZC1 RUBBER FOOT S/P                  | 47.TAXV7.005 |
| SCREWS      |                                              |                                      |              |
| N/A         | SCREW M2.0*2.5-I (NI) (NYLOK)                | ET2S SCREW MM2.0X3.0<br>SPARE PART   | 86.A03V7.012 |
|             | SCREW M2.5*6-I (BNI) (NYLOK)                 | ZG1S I2.5*3M-BNIH(M2.5L3)<br>S/P     | 86.T25V7.012 |
|             | SCREW M2.0*3.0-I-NI-NYLOK                    | ZI1S SCREW M2.0X5-I-NI-<br>NYLOK S/P | 86.T23V7.006 |
|             | SCREW M2.0*6.0-I-NI-NYLOK                    | DT1 SCREW MM25060IL69<br>SPARE PART  | 86.A08V7.004 |
|             | SCREW M2.5*2-I (NI, NYLOK)                   | ZI1S SCREW M2.5X2-I-NI-<br>NYLOK S/P | 86.T23V7.018 |
|             | SCREW M2.5*3-I (NI, NYLOK)                   | ET2S SCREW MM2.5X3.0<br>SPARE PART   | 86.A03V7.010 |
|             | SCREW M2.5*6-I (BNI) TAP                     | ZC1 SCREW M2.5*6-<br>I(BNI)TAP S/P   | 86.TAXV7.001 |
|             | SCREW M2.5*4-I (BNI)                         | ZI1S SCREW M2.5X4-I-BNI S/P          | 86.T23V7.019 |
|             | SCREW M2.5*4.0-I (NYLOK) EU                  | ZI1S SCREW M2.5X4-I-<br>NYLOK S/P    | 86.T23V7.009 |
|             |                                              |                                      |              |